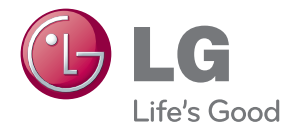

# ІНСТРУКЦІЯ З ЕКСПЛУАТАЦІЇ Система Домашній театр Blu-ray/DVD

Перед використанням виробу уважно прочитайте даний посібник та збережіть його для звернень у майбутньому.

BH7520T (BH7520T, S72T1-S/W, S72B1-C)

P/NO : SAC35376208

# <span id="page-2-0"></span>**Заходи безпеки**

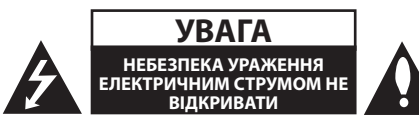

**УВАГА:** ДЛЯ ЗАПОБІГАННЯ УРАЖЕННЮ ЕЛЕКТРИЧНИМ СТРУМОМ, НЕ СЛІД ВІДКРИВАТИ КОРПУС (АБО ЗАДНЮ ПАНЕЛЬ). УСЕРЕДИНІ ПРИЛАДУ НЕМАЄ ДЕТАЛЕЙ, ЩО ПІДЛЯГАЮТЬ ОБСЛУГОВУВАННЮ КОРИСТУВАЧЕМ. ДЛЯ ПРОВЕДЕННЯ ОБСЛУГОВУВАННЯ ПРИЛАДУ ЗВЕРТАЙТЕСЯ ДО КВАЛІФІКОВАНИХ СПЕЦІАЛІСТІВ.

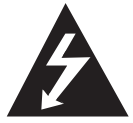

Символ із зображенням блискавки зі стрілкою в рівносторонньому трикутнику призначений для попередження користувача про наявність у корпусі приладу

неізольованих деталей, що перебувають під високою напругою, величина якої достатня, щоб становити ризик ураження електричним струмом.

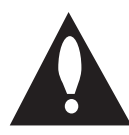

Знак оклику в рівносторонньому трикутнику призначений для того, щоб попередити користувача про наявність важливих вказівок по експлуатації й обслуговуванню в

документації з комплекту пристрою.

**ЗАСТЕРЕЖЕННЯ:** ДЛЯ ЗАПОБІГАННЯ ПОЖЕЖІ АБО УРАЖЕННЮ ЕЛЕКТРИЧНИМ СТРУМОМ, НЕ ДОПУСКАЙТЕ ПОТРАПЛЯННЯ НА ПРИСТРІЙ ДОЩУ АБО ВОЛОГИ.

**ЗАСТЕРЕЖЕННЯ:** Не встановлюйте пристрій у замкнутому просторі, наприклад, на полиці між книжок та т.п.

**УВАГА:** Не закривайте вентиляційні отвори. Встановлюйте пристрій згідно вказівок виробника.

Отвори і прорізи в корпусі призначені для вентиляції, необхідної для надійної роботи пристрою та для захисту від перегріву. У жодному разі не ставте прилад на ліжко, диван, килим або іншу подібну поверхню, де вентиляційні отвори можуть бути заблоковані. Виріб можна встановлювати на книжкову полицю або на стелаж тільки за умов забезпечення належної вентиляції і дотримання інструкцій виробника.

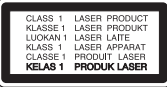

**УВАГА:** ПРИ ВІДКРИТТІ КОРПУСУ ПРИСУТНЄ ВИДИМЕ Й НЕВИДИМЕ ЛАЗЕРНЕ ВИПРОМІНЮВАННЯ КЛАСУ 1М. НЕ ДИВІТЬСЯ БЕЗПОСЕРЕДНЬО НА ОПТИЧНИЙ ПРИЛАД.

Використання органів керування, або виконання настройок чи процедур способом, не передбаченим даним посібником, може призвести до небезпечного опромінення.

### **УВАГА: Шнур живлення**

Більшість електроприладів рекомендується підключати до окремої лінії електромережі:

Тобто, одна лінія живить тільки один пристрій і не має додаткових розеток або відгалужень. Переконайтеся, що параметри електромережі відповідають технічним даним, наведеним у даній інструкції. Не перевантажуйте розетки. Перевантажені, незакріплені або ушкоджені штепсельні розетки, подовжувачі, зношені шнури живлення та ушкоджена або тріснута ізоляція є джерелом небезпеки. Будь-яка з цих обставин може стати причиною ураження електричним струмом або пожежі. Періодично перевіряйте шнур живлення вашого пристрою, та, якщо його зовнішній вигляд свідчить про пошкодження або зношення, від'єднайте його, припиніть використання виробу та замініть шнур живлення його точним аналогом, звернувшись до авторизованого сервісного центру. Бережіть шнур живлення від фізичного і механічного ушкодження, не допускайте сплутування, згинання, затискання, защемлення дверима, не наступайте на шнур. Ретельно перевіряйте стан штепселів, розеток та місця з'єднання шнура з пристроєм. Щоб відключити прилад від електромережі, від'єднайте вилку шнура від розетки. При встановленні виробу забезпечте легкий доступ до розетки.

Даний прилад обладнаний портативною батарейкою або акумулятором.

**Безпечний спосіб видалення батарейок або батарейного блоку із приладу:** Видаліть стару батарейку або батарейний блок у порядку, зворотному до порядку їх встановлення. З метою запобігання забрудненню навколишнього середовища та уникнення потенційної загрози здоров'ю людини та тварин, старі елементи живлення повинні бути здані до спеціалізованих пунктів прийому, де вони будуть належним чином утилізовані. Утилізація батарейок та акумуляторів разом з іншими видами сміття забороняється. Батарейки і акумулятори рекомендується здавати до місцевих безоплатних пунктів прийому. Не допускайте надмірного нагріву батарей під дією сонячного світла, вогню тощо.

**УВАГА:** Не допускайте потрапляння вологи (водяних крапель або бриз) на пристрій, і не ставте на пристрій предмети, заповнені рідиною, наприклад, вази.

#### **Утилізація вашого старого приладу**

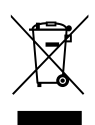

- 1. Якщо на приладі є знак перехресленого баку для сміття на колесах, це означає, що даний виріб підпадає під Европейську директиву 2002/96/EC.
- 2. Всі електричні та електронні вироби слід викидати окремо від побутового сміття, здавати до спеціальних місць збору, встановлених урядом або місцевими органими управління.
- 3. Правильна утилізація вашого старого приладу допоможе попередити потенційні негативні наслідки для природи та здоров'я людини.
- 4. Для отримання більш детальної інформації про утилізацію вашого старого приладу зверніться до органу міської влади, служби збору сміття або магазину, де ви придбали виріб.

Устаткування відповідає вимогам технічногорегламенту щодо обмеженного використання небезпечних речовин в електричному і електронному обладнанні

#### **Утилізація старих батарейок/акумуляторів**

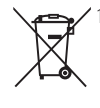

1. Якщо на батарейках/ акумуляторах вашого виробу є знак перехресленого баку для сміття на колесах, це означає, що вони підпадають під Европейську директиву 2006/66/EC.

- 2. Поряд із цим знаком можуть бути також хімічні позначки ртуть (Hg), кадмій (Cd) або свинець (Pb), якщо батарейка містить більше 0,0005% ртуті, 0,002% кадмію або 0,004% свинцю.
- 3. Всі батарейки/акумулятори слід викидати окремо від побутового сміття, здавати до спеціальних місць збору, встановлених урядом або місцевими органими управління.
- 4. Правильна утилізація ваших старих батарейок допоможе попередити потенційні негативні наслідки для природи, здоров'я людей і тварин.
- 5. Для отримання більш детальної інформації про утилізацію ваших старих батарейок зверніться до органу міської влади, служби збору сміття або магазину, де ви придбали виріб.

# **Примітки щодо авторських прав**

- Оскільки для формату Blu-ray Disc в якості системи захисту даних затверджена система AACS (Advanced Access Content System), аналогічно застосуванню системи CSS (Content Scramble System) для формату DVD, на відтворення, вивід аналогового сигналу та інші операції з контентом, захищеним AACS, накладаються певні обмеження. Порядок використання й обмеження у відношенні даного приладу можуть бути різними залежно від часу придбання, оскільки такі обмеження можуть бути прийняті й/або змінені AACS після виготовлення приладу.
- y Крім того, додатково в якості системи захисту формату Blu-ray Disc використовується знак BD-ROM Mark або BD+, що також накладає певні обмеження на відтворення контенту, включаючи обмеження на відтворення контенту, захищеного BD-ROM Mark і/або BD+. За додатковою інформацією про систему AACS, BD-ROM Mark, BD+ або про даний прилад звертайтеся до авторизованого Центру технічної підтримки.
- y Більшість дисків BD-ROM/DVD закодовані для захисту від копіювання. Через це ви повинні підключати програвач тільки безпосередньо до телевізора, а не до відеомагнітофона. При підключенні до відеомагнітофона зображення, відтворюване з дисків, що мають захист від копіювання, буде непридатним для перегляду.
- y У даному виробі використовується технологія захисту авторських прав, захищена патентами США й іншими правами на інтелектуальну власність. Використання даної технології захисту авторських прав має бути санкціоноване корпорацією Rovi, і дозволене тільки для домашнього й іншого обмеженого перегляду, якщо немає іншого дозволу від корпорації Rovi. Зворотне декодування і демонтаж заборонені.
- y Відповідно до законодавства США по захисту авторських прав і законодавству по захисту авторських прав інших країн, несанкціоновані запис, використання, демонстрація, розповсюдження або редагування телепрограм, відеокасет, дисків BD-ROM, DVD, CD й інших матеріалів може стати предметом цивільної й/або кримінальної відповідальності.

### **Важливе зауваження стосовно системи кольорового телебачення**

Кольорова система вихідного сигналу програвача може бути різною в залежності від системи поточного відтворюваного диска.

Наприклад, при відтворенні диска в системі NTSC, зображення також буде виводитись у вигляді сигналу в системі NTSC.

Усі вихідні сигнали програвача можуть бути відтворені тільки на мультисистемному кольоровому телевізорі.

- Якшо ваш телевізор підтримує тільки систему кольорового телебачення PAL, при відтворенні дисків та відеозаписів у системі NTSC зображення на екрані телевізора буде викривлене.
- Мультисистемний кольоровий телевізор автоматично вибирає систему кольорового телебачення у відповідності до вхідного сигналу. Якщо кольорова система не була встановлена автоматично, для відтворення нормального зображення на екрані вимкніть і ввімкніть телевізор.
- Навіть якщо диск, записаний в системі NTSC, коректно відтворюється на вашому телевізорі, при його перезаписі на рекордер можуть виникнути перешкоди.
	- >Увага!
	- Перегляд 3D-контенту протягом тривалого часу може викликати запаморочення або відчуття втоми.
	- Не рекомендується перегляд фільмів у 3D-режимі людям з обмеженими можливостями, дітям і вагітним жінкам.
	- Якщо під час перегляду 3D-контенту ви відчуваєте головний біль, втому або запаморочення, настійно рекомендується припинити перегляд та перепочити.

# **Зміст**

# **[Початок роботи](#page-2-0)**

- [Заходи безпеки](#page-2-0)
- [Вступ](#page-7-0)
- [Відтворювані диски і символи, що](#page-7-0)  [використовуються у даній інструкції](#page-7-0)
- 9 Символ  $\oslash$  [на екрані](#page-8-0)
- [Зауваження стосовно сумісності](#page-8-0)
- [Вимоги до файлів](#page-9-0)
- [AVCHD \(Advanced Video Codec](#page-10-0)  [High Definition – Прогресивний](#page-10-0)  [відеокодек високої чіткості\)](#page-10-0)
- [Про DLNA](#page-11-0)
- [Основні системні вимоги](#page-11-0)
- [Регіональний код](#page-11-0)
- [Вибір системи](#page-11-0)
- [Пульт дистанційного керування](#page-12-0)
- [Передня панель](#page-13-0)
- [Задня панель](#page-14-0)

# **[Підключення](#page-15-0)**

- [Розташування системи домашнього](#page-15-0)  [кінотеатру](#page-15-0)
- [Підключення акустичних систем](#page-16-0)
- [Підключення акустичних систем до](#page-16-0)  [програвача](#page-16-0)
- [Підключення до телевізора](#page-17-0)
- [HDMI-підключення](#page-17-0)
- [Що таке SIMPLINK?](#page-18-0)
- [Функція «зворотній аудіоканал»](#page-18-0)  [\(ARC - Audio Return Channel\)](#page-18-0)
- [Підключення відео](#page-19-0)
- [Настройка роздільної здатності](#page-19-0)
- [Підключення антени](#page-20-0)
- [Зовнішні підключення](#page-21-0)
- [Підключення зовнішньої апаратури](#page-21-0)  [до входу AUX](#page-21-0)
- [Підключення до входу PORT. IN](#page-21-0)
- [Підключення до входу OPTICAL IN](#page-22-0)
- [Підключення до входів HDMI IN 1/2](#page-22-0)
- [Підключення до домашньої локальної](#page-23-0)  [мережі](#page-23-0)
- [Підключення до кабельної](#page-23-0)  [локальної мережі](#page-23-0)
- [Налаштування для кабельної](#page-24-0)  [мережі](#page-24-0)
- [Підключення до бездротової](#page-25-0)  [мережі](#page-25-0)
- [Налаштування бездротової мережі](#page-25-0)
- [Підключення USB-пристроїв](#page-28-0)
- [Відтворення з](#page-28-0)  [USB-пристроїв](#page-28-0)

# **[Налаштування системи](#page-29-0)**

- [Установки](#page-29-0)
- [Початкове налаштування](#page-29-0)
- [Виконання настройок](#page-30-0)
- [Меню \[ПОКАЗ\]](#page-31-0)
- [Меню \[МОВА\]](#page-32-0)
- [Меню \[Аудіо\]](#page-33-0)
- [Меню \[ЗАМОК\]](#page-35-0)
- [Меню \[МЕРЕЖА\]](#page-36-0)
- [Меню \[ІНШІ\]](#page-36-0)
- [Звукові ефекти](#page-38-0)
- [Режим 3D Sound](#page-38-0)

# **[Експлуатація](#page-39-0)**

- [Загальні функції відтворення](#page-39-0)
- [\[ГОЛОВНЕ МЕНЮ\] і робота в ньому](#page-39-0)
- [Відтворення дисків](#page-39-0)
- [Відтворення файлів з дисків/USB](#page-39-0)[пристроїв](#page-39-0)
- [Відтворення дисків Blu-ray 3D](#page-40-0)
- [Використання функції](#page-40-0)  [BD-Live™](#page-40-0)
- [Відтворення файлів з мережного](#page-41-0)  [сервера](#page-41-0)
- 42 Підключення Wi-Fi Direct™
- [Основні операції при відтворенні](#page-43-0)  [відео- і аудіоконтенту](#page-43-0)
- [Основні операції при відтворенні](#page-44-0)  [фотографій](#page-44-0)
- [Використання меню диска](#page-44-0)
- [Продовження відтворення](#page-44-0)
- [Пам'ять останньої сцени](#page-44-0)
- [Розширені функції відтворення](#page-45-0)
- [Повторне відтворення](#page-45-0)
- [Повтор вибраного фрагменту](#page-45-0)
- [Перегляд даних контенту](#page-45-0)
- [Зміна режиму відображення](#page-46-0)  [каталогу контенту](#page-46-0)
- [Вибір файлу субтитрів](#page-46-0)
- [Опції, доступні під час перегляду](#page-47-0)  [фотографій](#page-47-0)
- [Прослуховування музики під час](#page-47-0)  [перегляду слайд-шоу](#page-47-0)
- [Екранне меню](#page-48-0)
- [Відображення на екрані інформації](#page-48-0)  [контенту](#page-48-0)
- [Відтворення від заданого часу](#page-49-0)
- [Вибір мови субтитрів](#page-49-0)
- [Вибір звукової доріжки](#page-49-0)
- [Вибір іншого ракурсу](#page-49-0)
- [Вибір формату ТВ-екрана](#page-50-0)
- [Вибір кодової сторінки для](#page-50-0)  [субтитрів](#page-50-0)
- [Налаштування якості зображення](#page-50-0)
- [Користування радіо](#page-51-0)
- [Прослуховування радіо](#page-51-0)
- [Програмування радіостанцій](#page-51-0)
- [Видалення запрограмованої станції](#page-51-0)
- [Видалення всіх запрограмованих](#page-51-0)  [станцій](#page-51-0)
- [Поліпшення якості прийому FM](#page-51-0)[трансляції при слабкому сигналі](#page-51-0)
- [Користування сервісом Premium](#page-52-0)
- [Використання LG проги](#page-52-0)
- [Вхід на сайт](#page-53-0)
- [Керування додатками](#page-53-0)

# **[Пошук і усунення](#page-54-0)  [несправностей](#page-54-0)**

- [Пошук і усунення несправностей](#page-54-0)
- [Загальні](#page-54-0)
- [Мережа](#page-55-0)
- [Зображення](#page-56-0)
- [Звук](#page-56-0)
- [Технічна підтримка](#page-56-0)
- [Інформація про відкриті програмні](#page-56-0)  [засоби](#page-56-0)

# **[Додаток](#page-57-0)**

- [Керування телевізором за допомогою](#page-57-0)  [пульта дистанційного керування](#page-57-0)  [програвача](#page-57-0) – [Програмування пульта](#page-57-0)  [дистанційного керування для](#page-57-0)  [керування телевізором](#page-57-0) [Оновлення програмного забезпечення](#page-58-0)  [через мережу](#page-58-0) – [Повідомлення про наявність](#page-58-0)  [в Інтернеті оновлення для](#page-58-0)  [програмного забезпечення](#page-58-0) – [Оновлення програмного](#page-58-0)  [забезпечення](#page-58-0) [Про Nero MediaHome 4 Essentials](#page-60-0) – [Системні вимоги](#page-60-0) – [Установка Nero MediaHome 4](#page-61-0)  **[Essentials](#page-61-0)**  – [Спільний доступ до файлів і папок](#page-61-0)  [Список кодів регіонів](#page-62-0) [Коди мови](#page-63-0) [Торгові марки і ліцензії](#page-64-0) [Характеристики аудіовиходу](#page-66-0) [Технічні характеристики](#page-67-0) [Обслуговування](#page-69-0) – [Поводження з виробом](#page-69-0) – [Інформація про диски](#page-69-0)
- [Важлива інформація стосовно](#page-70-0)  [Інтернет-послуг](#page-70-0)

# <span id="page-7-0"></span>**Вступ**

# **Відтворювані диски і символи, що використовуються у даній інструкції**

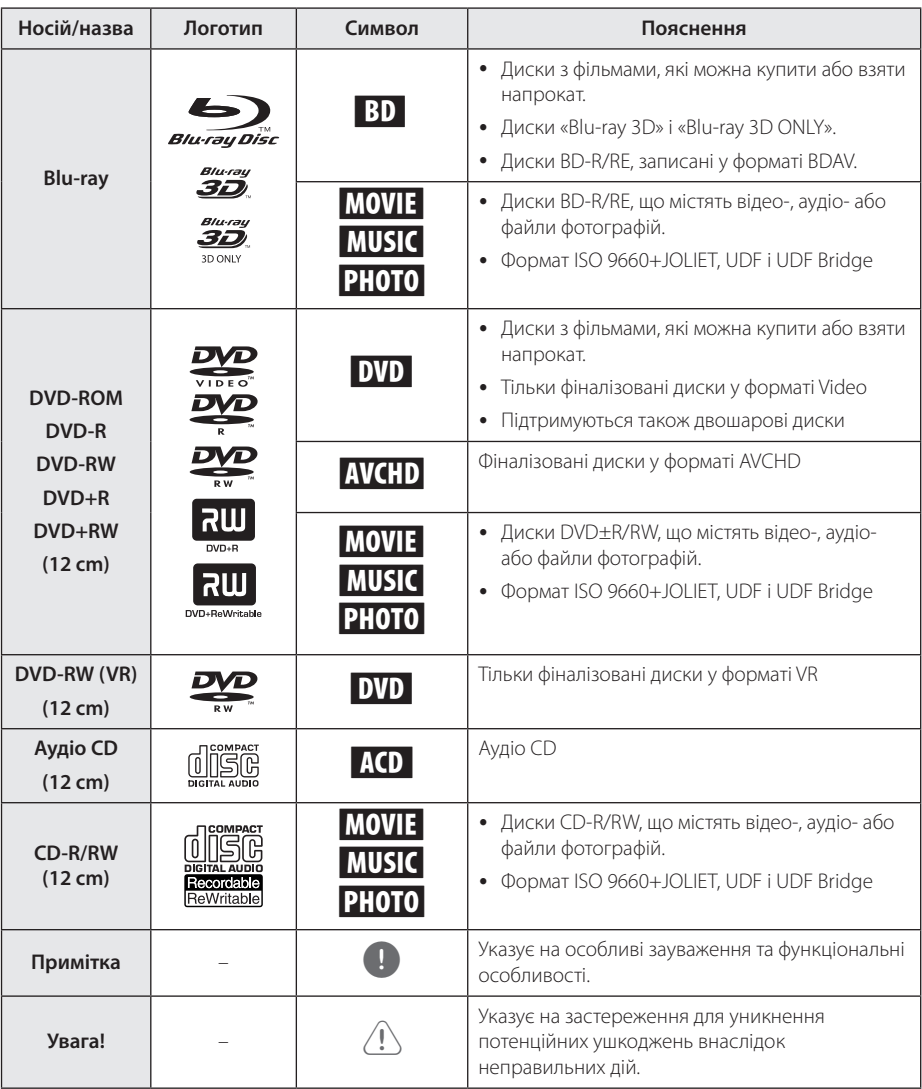

- <span id="page-8-0"></span>y У залежності від стану записуючого устаткування або самого CD-R/RW (або DVD±R/RW) диска, пристрій може не відтворювати деякі CD-R/RW (або DVD±R/ RW) диски.
- Залежно від програмного забезпечення, яке використовувалося для запису диска, та від фіналізації диска, деякі записані диски (CD-R/RW, DVD±R/RW або BD-R/ RE) можуть виявитися непридатними для відтворення на даному програвачі.
- Диски DVD-R/RW, DVD+R/RW та CD-R/RW, записані на персональному комп'ютері або DVD- чи CD- рекордері, можуть виявитися непридатними для відтворення, якщо вони пошкоджені або забруднені, а також якщо лазерна головка програвача забруднена пилом або покрита конденсатом.
- Навіть якщо диск записаний на комп'ютері у сумісному форматі, він може виявитися непридатним для відтворення через настройки програмного забезпечення, яке використовувалося для запису диска. (За більш детальною інформацією зверніться до виробника програмного забезпечення).
- Для отримання оптимальної якості відтворення на даному пристрої, диски і записи повинні відповідати певним технічним стандартам.
- Фабричні DVD-диски відповідають таким стандартам за умовчанням. Існує велика кількість різноманітних форматів запису дисків (включаючи диски CD-R з файлами МРЗ або WMA), і для їх сумісності при відтворенні необхідне виконання певних умов.
- Споживачі повинні звернути увагу на те, що для завантаження МРЗ / WMA - файлів і музики через Інтернет потрібен дозвіл. Наша компанія не має права надавати такі дозволи. Дозвіл може бути отримано тільки у власника авторського права.
- Для забезпечення сумісності з програвачами LG форматуйте диски багаторазового запису у файловій системі [Mastered]. Диски, записані у файловій системі Live System, не будуть відтворюватися на програвачах LG. (Mastered/Live File System: формати файлової системи для дисків у Windows Vista)

# , Примітка **Символ** 7 **на екрані**

Під час роботи на екрані телевізора може з'явитися символ « $\oslash$ », який указує на те, що виконання функції, описаної в інструкції з експлуатації, недоступне для даного носія.

# **Зауваження стосовно сумісності**

- Оскільки BD-ROM є новим форматом, то можливі проблеми з окремими дисками, цифровими з'єднаннями, а також інші проблеми, пов'язані із сумісністю. Якщо ви зазнаєте проблем із сумісністю, будь ласка, зверніться в авторизований Центр технічної підтримки.
- Цей програвач дозволяє використовувати такі функції, як картинка-в-картинці, додаткова аудіодоріжка, віртуальні пакети тощо при відтворенні дисків BD-ROM з підтримкою BONUSVIEW (BD-ROM Версія 2 Профіль 1, версія 1.1). Додаткові відео- і аудіоматеріали можна відтворювати при використанні дисків, що підтримують функцію «картинка-в-картинці». За вказівками по відтворенню зверніться до інструкції до диска.
- Для перегляду контенту високої чіткості та масштабування стандартного DVD-контенту пристрій відображення повинен бути обладнаний HDMI-входом або HDCP-сумісним DVI-входом.
- Деякі диски BD-ROM і DVD можуть накладати обмеження відносно використання окремих команд або функцій.
- При відтворенні форматів Dolby TrueHD, Dolby Digital Plus і DTSHD підтримується максимум 5.1 каналів, якщо для виводу аудіосигналу використовується HDMI-підключення.
- Ви можете використовувати USB-пристрої для зберігання інформації, пов'язаної з диском, включаючи завантажений Інтернетконтент. Термін збереження цієї інформації визначається диском, для якого вона призначена.

# <span id="page-9-0"></span>**Вимоги до файлів**

# **Відеофайли**

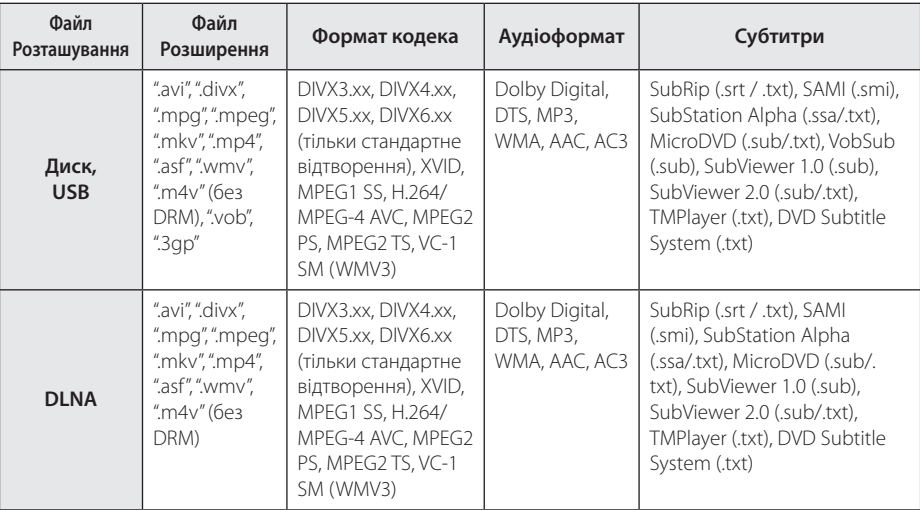

# **Аудіофайли**

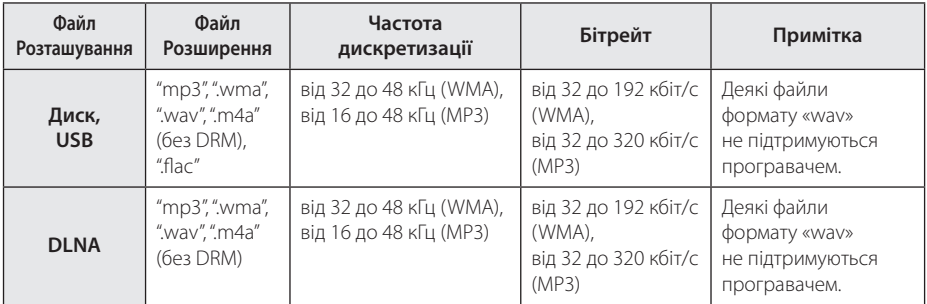

# **Файли фотографій**

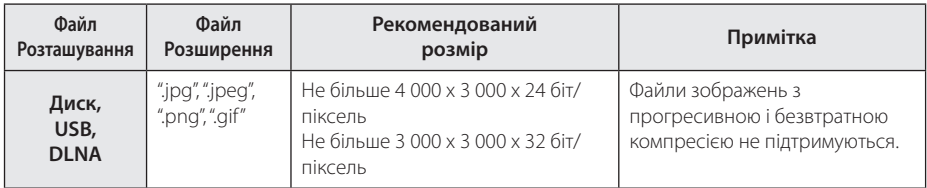

• Наданий пакет DLNA-сервера для версії Macintosh має обмеження сумісності файлів, наприклад ASF, WMA та WMV.

# <span id="page-10-0"></span>, Примітка

- Максимальна довжина назви файлу 180 символів.
- Максимальна кількість файлів/папок: Не більше 2000 (загальна кількість файлів і папок)
- Залежно від розміру і кількості файлів зчитування заголовку носія може зайняти до декількох хвилин.
- Сумісність файлів може бути різною в залежності від сервера.
- Оскільки сумісність файлів на DLNAсервері була перевірена тільки для середовища DLNA-сервера із комплекту (Nero MediaHome 4 Essentials), вимоги до файлів і функції відтворення можуть відрізнятися залежно від використовуваного медіа-сервера.
- Відповідність файлів вимогам, наведеним на стор 10., не завжди забезпечує сумісність. Певні обмеження можуть накладатися властивостями файлу або можливостями медіа-сервера.
- Воспроизведение файлов видео субтитров доступно только на медиасервере DLNA, созданном поставляемым программным обеспечением Nero MediaHome 4 Essentials для пакета этого плеера.
- Спільний доступ до файлів на знімних носіях, таких як USB-пристрій, DVD-диск тощо, установлених на медіа-сервері, може працювати некоректно.
- Цей пристрій не підтримує теги ID3 Tag у файлах MP3.
- Для файлів у кодуванні VBR загальний час відтворення, що відображається на екрані, може відрізнятися від дійсного.
- Відеофайли високої роздільної здатності (HD), записані на компакт-диску або на карті пам'яті з інтерфейсом USB 1.0/1.1, можуть не відтворюватися коректно. Для відтворення відеофайлів високої роздільної здатності (HD) рекомендується використовувати BD- і DVD-диски або носії з інтерфейсом USB 2.0.
- Цей програвач підтримує формат Н.264/ MPEG-4 AVC з профілем Main і High, рівень 4.1. При спробі відтворити файл з профілем вищого рівня на екрані з'явиться попереджувальне повідомлення.
- This player does not support files that are recorded with GMC\*<sup>1</sup> or Qpel\*<sup>2</sup> .
	- \*1 GMC Global Motion Compensation
	- \*2 Qpel Quarter pixel

### , Примітка

- Файл "avi" у кодуванні "WMV 9 codec" не підтримується.
- Програвач підтримує файли у кодуванні UTF-8, навіть якщо вони містять субтитри у кодуванні Unicode. рогравач не підтримує файли субтитрів у кодуванні «чистий» Unicode.
- Леякі файли можуть виявитися непридатними для відтворення через тип файлу або спосіб запису.
- Записані на ПК мультисесійні диски не підтримуються програвачем.
- Для правильного відтворення відеофайлу його назва повинна співпадати з назвою файлу субтитрів.
- Якщо файл записаний з використанням відеокодека MPEG2 TS або MPEG2 PS, субтитри не відтворюватимуться.
- Лля файлів у колуванні VBR загальний час відтворення, що відображається на екрані, може відрізнятися від дійсного.

# **AVCHD (Advanced Video Codec High Definition – Прогресивний відеокодек високої чіткості)**

- На цьому програвачі можна відтворювати диски у форматі AVCHD. Як правило такі диски використовуються для запису у відеокамерах.
- Формат AVCHD призначений для запису відео високої чіткості у відеокамерах.
- Формат MPEG-4 AVC/H.264 забезпечує більш ефективну компресію зображення, ніж звичайні формати компресії.
- На цьому програвачі можна відтворювати AVCHD-диски, у яких використовується технологія «x.v.Color».
- y У залежності від режиму запису, деякі диски формату AVCHD можуть не відтворюватися на програвачі.
- Диски формату AVCHD повинні бути фіналізовані.
- Технологія x.v.Color забезпечує ширшу кольорову палітру, ніж звичайний DVD-формат відеокамер.

# <span id="page-11-0"></span>**Про DLNA**

Цей програвач є DLNA-сертифікованим цифровим мультимедійним програвачем, який може виводити на екран та відтворювати фільми, фотографії і музичний контент з DLNA-сумісного цифрового мультимедійного сервера (комп'ютерна та побутова електроніка)

Альянс цифрових мереж для дому (Digital Living Network Alliance - DLNA) – це міжгалузева організація, яка об'єднує компанії, що працюють у сфері побутової електроніки, комп'ютерів та мобільного обладнання. Digital Living пропонує споживачам прості способи організації спільного доступу до цифрового мультимедіа у домашніх мережах.

Логотип DLNA-сертифікації дозволяє легко знайти вироби, що відповідають рекомендаціям по функціональній сумісності DLNA Interoperability Guidelines. Даний пристрій відповідає вимогам рекомендацій по функціональній сумісності DLNA Interoperability Guidelines v1.5.

При підключенні програвача до комп'ютера, на якому працює ПЗ DLNA-сервера, або до іншого DLNA-сумісного пристрою, може виникнути потреба у здійсненні деяких змін настройки програмного чи апаратного забезпечення. За більш детальною інформацією зверніться до інструкції до ПЗ або пристрою.

# **Основні системні вимоги**

Для відтворення відео високої чіткості:

- Пристрій відображення високої чіткості з HDMI-входом.
- Диск BD-ROM з матеріалом високої чіткості.
- Для відтворення деякого контенту пристрій відображення повинен бути обладнаний HDMI-входом або HDCP-сумісним DVI-входом (задається авторами диска).

# **Регіональний код**

Регіональний код пристрою вказаний на задній панелі. На даному пристрої можна відтворювати тільки DVD-диски з кодом регіону, ідентичним коду, вказаному на задній панелі, або з позначкою «ALL».

# **Вибір системи**

Натисніть  $\triangle$  (OPEN/CLOSE) після вставлення диску та не виймайте диск. Натисніть та утримуйте II (PAUSE) більше п'яти секунд, коли на дисплеї відображатиметься [OPEN].

# <span id="page-12-0"></span>**Пульт дистанційного керування**

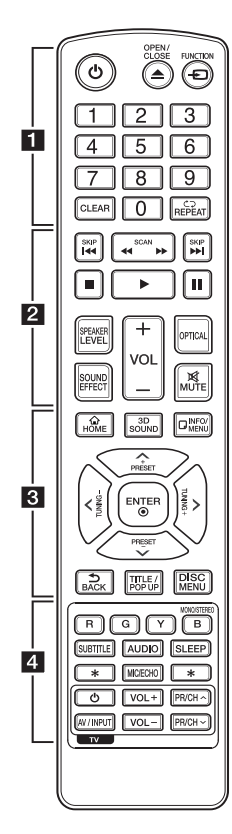

# **Установка елементів живлення**

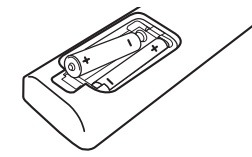

Відкрийте кришку відсіку для батарейок на зворотній стороні пульта дистанційного керування та вставте дві батарейки R03 (розмір AAA), дотримуючись полярності **0** і 0.

### • • • • • • 11

1 **(POWER):** Вмикання і вимикання програвача.

**≜ (OPEN/CLOSE): Вийміть та** вставте диск.

**FUNCTION:** Вибір джерела вхідного сигналу.

**Цифрові кнопки від 0 до 9:**  Вибір пронумерованих пунктів меню.

**CLEAR:** Видалення маркера в меню пошуку або цифри при введенні пароля.

**REPEAT (ר):** Повтор вибраного фрагменту або послідовності.

#### • • • • • • **p** • • • • •

**<</a> (SCAN):** Пошук назад або вперед.

 $\blacktriangleright\blacktriangleright\blacktriangleright\blacktriangleright$  **(SKIP):** Перехід до попереднього або наступного епізоду/треку/файлу.

**Z (STOP):** Зупинка вілтворення

d **(PLAY):** Початок відтворення.

**II (PAUSE):** Пауза під час відтворення.

**SPEAKER LEVEL:** Установка рівня гучності для вибраної АС.

**SOUND EFFECT:** Вибір режиму обробки звуку.

**VOL +/-:** Регулювання гучності звуку в АС.

**OPTICAL:** Прямий вибір оптичного входу, як джерела вхідного сигналу.

**MUTE:** Приглушення звуку.

#### • • • • • <mark>8</mark> • • • • •

**HOME ( ):** Відкриття і вихід із [Головне меню].

**3D SOUND:** Вибір звукового режиму 3D SOUND.

**INFO/MENU (**m**):** Відкриття екранного меню і вихід із нього.

**Кнопки напрямку:** Вибір опції в меню.

**PRESET +/-:** Вибір запрограмованої радіостанції.

**TUNING +/-:** Налаштування на потрібну радіостанцію.

**ENTER (**b**):** Підтвердження вибору пункту меню.

**BACK (**1**):** Виходить з меню або повертається до попереднього екрану.

**TITLE/POP-UP:** Відображення меню розділу DVD або спливаючого меню BD-ROM, якщо доступне.

**DISC MENU:** Відкриття меню диска.

• • • • • • <mark>4</mark> • • • • •

**Кольорові кнопки (R, G, Y, B):** 

- Використовуються для навігації в меню BD-ROM.Також використовуються в меню [Кінофільм], [Фото], [Музика], [Premium] і [LG проги].

- Кнопка B: Використовується для вибору режиму моно/ стерео при прослуховуванні FM-радіо.

**SUBTITLE:** Вибір мови субтитрів.

**AUDIO:** Вибір мови звукової доріжки або аудіоканалу.

**SLEEP:** Установка проміжку часу, через який пристрій автоматично вимкнеться.

#### **MIC/ECHO (Опція):**

Вибір режиму відтворення сигналу з мікрофона або режиму відлуння при відтворенні сигналу з мікрофона. Вибравши потрібний режим, натискайте VOL+/-, щоб відрегулювати гучність голосу і відлуння.

? **:** Ця кнопка не має призначеної функції.

**Кнопки TV (керування телевізором):** Див. стор. 58.

# <span id="page-13-0"></span>**Передня панель**

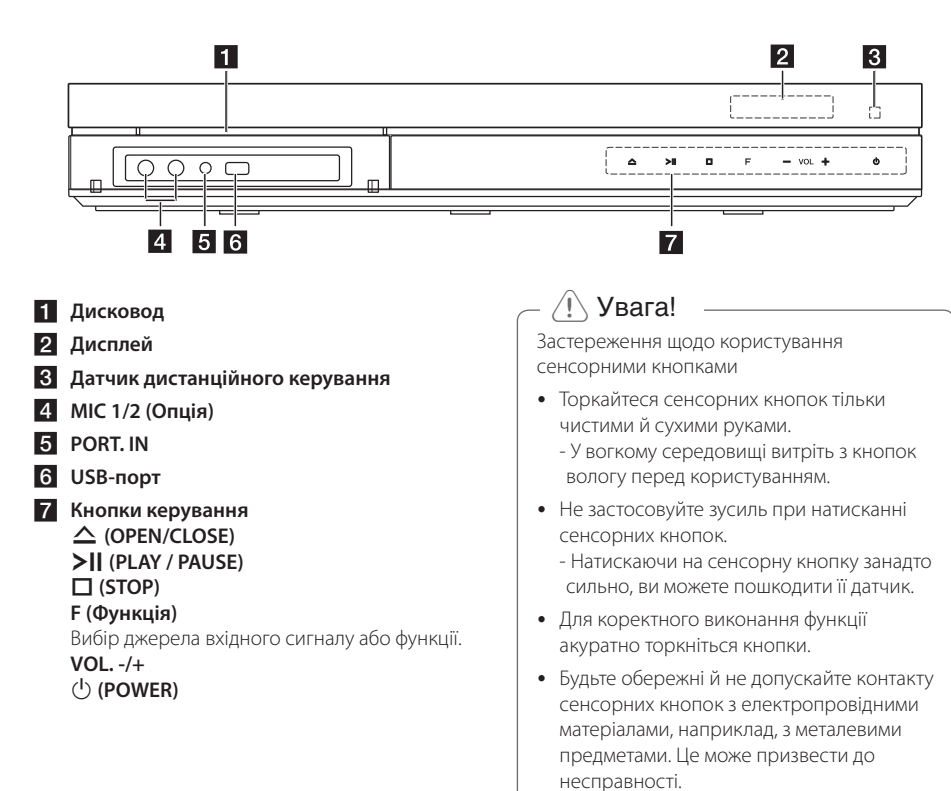

# <span id="page-14-0"></span>**Задня панель**

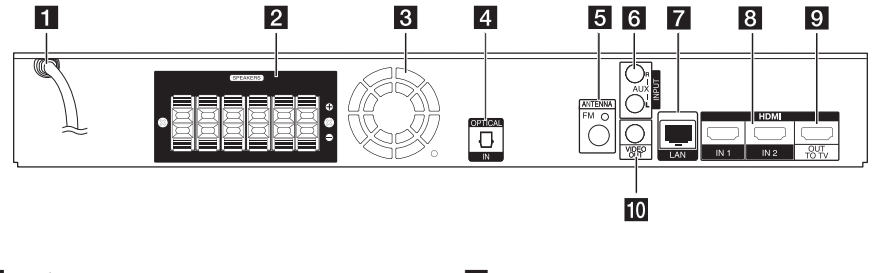

- **1 Кабель для підключення до електромережі змінного струму**
- **2** Клеми для підключення АС
- **Вентилятор охолодження**
- **d** OPTICAL IN
- e **Роз'єм для підключення антени**
- f **AUX (L/R) INPUT**
- **Z** LAN-порт
- **8** HDMI IN 1/2
- **9** HDMI OUT TO TV
- **10 VIDEO OUT**

# <span id="page-15-0"></span>**Розташування системи домашнього**  G **кінотеатру**

На ілюстрації нижче показаний приклад E A розташування компонентів системи. Зауважте, що ілюстрації в цьому посібнику можуть не співпадати з реальним виробом, оскільки вони наведені тільки для наочності.

Для забезпечення найкращої якості об'ємного звуку, усі акустичні системи, окрім сабвуфера, повинні бути розташовані на однаковій відстані (<sup>6</sup>) від слухача.

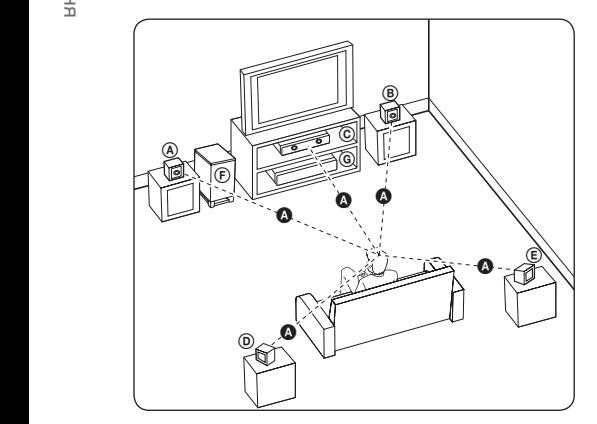

# $\textcircled{a}$  Фронтальна ліва АС (Л)/ **<b>@ Фронтальна права АС (П):**

Установіть фронтальні АС обабіч від монітора або екрана телевізора, намагаючись у міру можливості розташувати їх на одному рівні з поверхнею екрана. E

### $\copyright$  Центральна АС:

Розмістіть центральну АС над або під монітором або екраном.

#### D E F G A A B C **Тильна ліва АС (Л)/**  E F G A A B C **Тильна права АС (П):**

Розмістіть ці АС за слухачем, злегка обернувши їх до центру.

### F G A A B C **Сабвуфер:**

До місця розташування сабвуфера немає суворих вимог, оскільки низькочастотний звук не є вузьконапрямленим. Проте краще розташувати сабвуфер біля фронтальних АС. Рекомендується злегка обернути сабвуфер до центру кімнати, щоб зменшити відбиття звуку від стін.

### G A A B C **Програвач**

y Не дозволяйте дітям просувати руки або сторонні предмети в отвір фазоінвертора акустичної системи\*. \*Фазоінвертор акустичної системи:

Камера в корпусі акустичної системи для підвищення якості звучання низьких частот.

• Розташуйте центральну АС на безпечній відстані, на якій вона буде недоступна для дітей.

Інакше акустична система може впасти, спричинивши травми і/або матеріальні збитки.

- Магніти, що містяться в динаміках, можуть викликати кольорові викривлення на екрані телевізора або моніторі комп'ютера. Не встановлюйте акустичні системи поблизу від екрана телевізора або монітора комп'ютера.
- Перед використанням сабвуфера видаліть захисну пластинку.

# <span id="page-16-0"></span>**Підключення акустичних систем**

# **Підключення акустичних систем до програвача**

1. Підключіть акустичні кабелі до програвача. Кожен з кабелів для підключення АС позначений своїм кольором. Для кожної АС використовуйте кабель відповідного кольору.

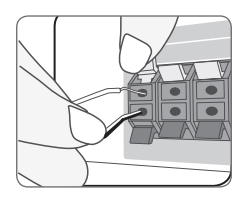

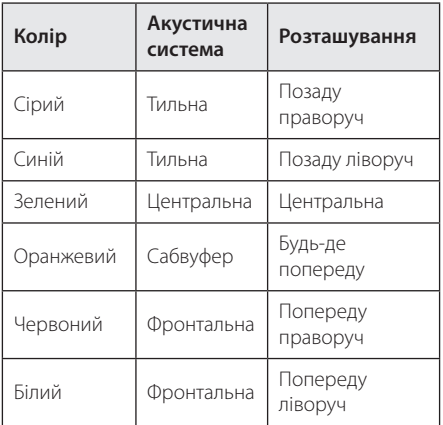

2. Підключіть акустичні кабелі до контактів на акустичних системах.

Переконайтеся, що чорний дріт підключений до контакту з позначкою "–" (мінус), а інший – до контакту з позначкою +" (плюс).

# <span id="page-17-0"></span>**Підключення до телевізора**

Виконайте одне з наступних з'єднань, відповідно до можливостей вашої апаратури.

- НDMI-підключення (стор. 18)
- Підключення відео (стор. 20)
	- , Примітка
	- Існують різні способи підключення програвача, вибір серед яких залежить від телевізора та іншої апаратури, які ви бажаєте підключити. Для підключення слід скористатися лише одним із способів, наведених в даному посібнику.
	- Для вибору найкращого способу підключення зверніться до інструкції з експлуатації телевізора, стереосистеми та іншої апаратури.
	- Програвач слід підключати безпосередньо до телевізора. Виберіть на телевізорі відповідний режим відеовходу.
	- Не підключайте програвач через відеомагнітофон. Зображення може бути зіпсоване системою захисту від копіювання.

# **HDMI-підключення**

Якщо у вас є телевізор або монітор з підтримкою HDMI, ви можете підключити його до програвача за допомогою HDMI-кабелю (Тип А, високошвидкісний HDMI™-кабель з Ethernet). Підключіть роз'єм HDMI програвача до роз'єму HDMI на HDMI-сумісному телевізорі або моніторі.

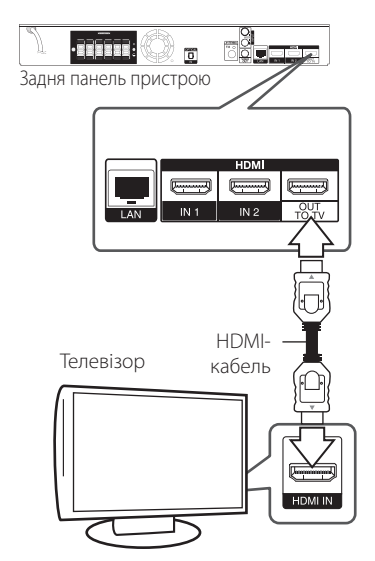

Виберіть на телевізорі джерело вхідного сигналу HDMI (див. інструкцію з експлуатації до телевізора).

### **Додаткова інформація стосовно підключення через інтерфейс HDMI**

- При підключенні HDMI- або DVI-сумісного пристрою виконайте наступне:
	- Вимкніть HDMI/DVI-пристрій і програвач. Далі, увімкніть HDMI/DVI-пристрій, зачекайте приблизно 30 секунд та ввімкніть програвач.
	- Переконайтеся, що відеовхід підключеного пристрою коректно налаштований для прийому сигналу від програвача.
	- Переконайтеся, що підключений пристрій підтримує роздільну здатність вхідного відеосигналу 720x576p, 1280x720p, 1920x1080i або 1920x1080p.
- Не всі HDCP-сумісні HDMI- або DVI-пристрої можуть працювати з цим програвачем.
	- Зображення не буде відтворене належним чином на пристрої, що не підтримує стандарт HDCP.

# <span id="page-18-0"></span>, Примітка

- Якщо підключений HDMI-пристрій не сумісний з форматом виводу звуку програвача, звук на HDMI-пристрої може бути викривлений або відсутній.
- При використанні HDMI-підключення можна міняти роздільну здатність на HDMI-виході. (Див. «Настройка роздільної здатності» на стор.20).
- В опції [HDMI Colour Setting] в меню [Setup] виберіть тип відеосигналу на виході HDMI OUT (див. стор. 33).
- Зміна роздільної здатності після того, як з'єднання було встановлене, може призвести до некоректної роботи. Для усунення проблеми вимкніть й увімкніть систему.
- Якшо HDMI-з'єднання з HDCP не підтверджується, зображення на екрані телевізора зникає. У цьому випадку перевірте HDMI-з'єднання або від'єднайте HDMI-кабель.
- Якшо на екрані присутні шуми або смуги. перевірте HDMI-кабель (його довжина, як правило, не повинна перевищувати 4,5 м).

# **Функція «зворотній аудіоканал» (ARC - Audio Return Channel)**

Функція ARC дозволяє направляти аудіосигнал з телевізора з підтримкою HDMI у програвач через вихід HDMI OUT.

Щоб скористатися цією функцією:

- Телевізор повинен підтримувати функції HDMI-CEC і ARC, і ці функції повинні бути ввімкнуті.
- Спосіб увімкнення функцій HDMI-CEC і ARC може відрізнятися в залежності від моделі телевізора. Детальніше про функцію ARC див. у Інструкції з експлуатації до вашого телевізора.
- Підключення повинне бути здійснене за допомогою HDMI-кабеля (Тип А, високошвидкісний HDMI™-кабель з Ethernet).
- Необхідно з'єднати роз'єм HDMI IN на пристрої з підтримкою функції ARC з роз'ємом HDMI OUT на програвачі.
- Можна підключити тільки одну систему домашнього кінотеатру до телевізора з підтримкою функції ARC.

# **Що таке SIMPLINK?**

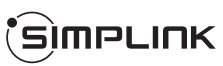

Деякі функції даного пристрою контролюються через пульт дистанційного керування телевізора, якщо пристрій підключений до телевізора LG з функцією SIMPLINK через інтерфейс HDMI.

За допомогою пульта дистанційного керування телевізора LG можна контролювати наступні функції: Відтворення, Пауза, Пошук, Пропуск, Стоп, Вимикання тощо.

Детальніше про функцію SIMPLINK див. у інструкції з експлуатації телевізора.

Телевізори LG з функцією SIMPLINK мають логотип, як показано вище.

# , Примітка

У залежності від типу диска або режиму відтворення, деякі функції SIMPLINK можуть виконуватись неправильно або бути недоступними.

# <span id="page-19-0"></span>**Підключення відео**

За допомогою відеокабелю підключіть роз'єм VIDEO OUT програвача до роз'єму відеовходу телевізора. Ви можете слухати звук через акустичні системи домашнього кінотеатру.

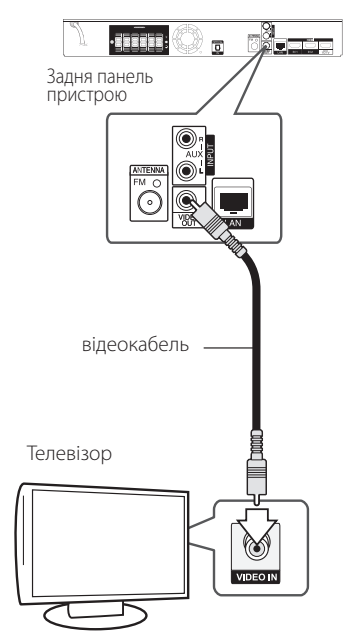

# **Настройка роздільної здатності**

Програвач підтримує декілька установок роздільної здатності для виходів HDMI OUT. Зміна роздільної здатності виконується в меню [Налаштунки].

- 1. Натисніть  $HOME(\n\hat{\boldsymbol{\omega}})$ .
- 2. За допомогою кнопок </>
иберіть  $[$ Налаштунки $]$  і натисніть ENTER  $($ <sup> $\odot$ </sup> $)$ . Відкриється меню [Налаштунки].
- 3. За допомогою кнопок  $\Lambda/V$  виберіть опцію [ПОКАЗ], а потім натисніть D для переходу на другий рівень.
- 4. За допомогою кнопок  $\Lambda/V$  виберіть опцію [Роздільна здатність], а потім натисніть ENTER ( $\odot$ ) для переходу на третій рівень.

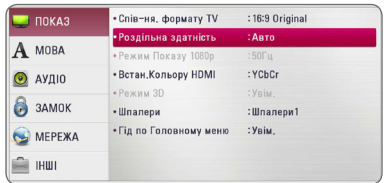

5. За допомогою кнопок **A/V** виберіть потрібне значення роздільної здатності та натисніть ENTER  $\circledcirc$ ) для підтвердження.

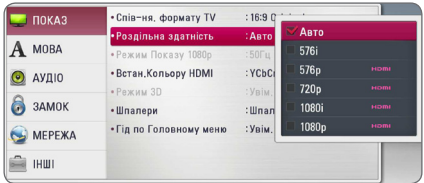

- <span id="page-20-0"></span>• Якщо підключений телевізор не підтримує роздільну здатність, установлену на програвачі, можна повернути роздільну здатність 576p наступним способом:
	- 1. Натисніть HOME ( $\bigodot$ ), щоб покинути меню HOME.
	- 2 Натисніть (STOP) і утримуйте не менше 5-ти секунд.
- Якщо при підключенні через HDMI установлена роздільна здатність 576i, буде виводитися відеосигнал 576p.
- Якщо роздільна здатність установлена вручну, і при підключенні до роз'єму HDMI телевізор не підтримує установлену роздільну здатність, вона буде установлена в [Авто].
- y При виборі роздільної здатності, яку телевізор не підтримує, з'явиться попереджувальне повідомлення. Якщо після зміни роздільної здатності на екрані відсутнє зображення, зачекайте 20 секунд, після чого відбудеться автоматичне повернення до попередньо встановленої роздільної здатності.
- y У режимі 1080p може бути автоматично встановлена частота кадрів 24 Гц або 50 Гц залежно від можливостей і настройок підключеного телевізора, а також відповідно частоті кадрів контенту BD-ROM диска.
- На виході VIDEO OUT відеосигнал завжди виводиться з роздільною здатністю 576i.

# Примітка <del>Підключення</del> **антени**

Щоб слухати радіо, підключіть FM-антену із комплекту.

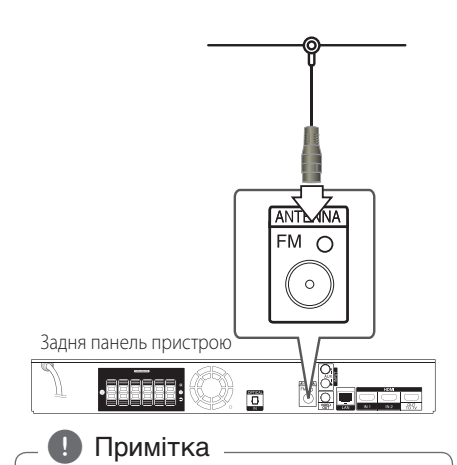

Підключивши дротову FM-антену, надайте їй якомога горизонтальнішого положення. Повністю розпряміть дротову FM-антену.

# <span id="page-21-0"></span>**Зовнішні підключення**

# **Підключення зовнішньої апаратури до входу AUX**

Через акустичні системи домашнього кінотеатру можна відтворювати звук з зовнішньої апаратури.

Підключіть роз'єми аналогового виходу апаратури до входів AUX L/R (INPUT) програвача. Потім виберіть опцію [AUX], натиснувши FUNCTION  $i$  ENTER ( $\odot$ ).

Для вибору джерела сигналу можна також скористатися кнопкою F (Функція) на панелі пристрою.

# **Підключення до входу PORT. IN**

Через акустичні системи домашнього кінотеатру можна відтворювати звук з портативних аудіоплеєрів.

Підключіть роз'єм для навушників (або лінійний вихід) портативного аудіоплеєра по входу PORT IN програвача. Потім виберіть опцію [PORTABLE], натиснувши FUNCTION і ENTER  $(①)$ .

Для вибору джерела сигналу можна також скористатися кнопкою F (Функція) на панелі пристрою.

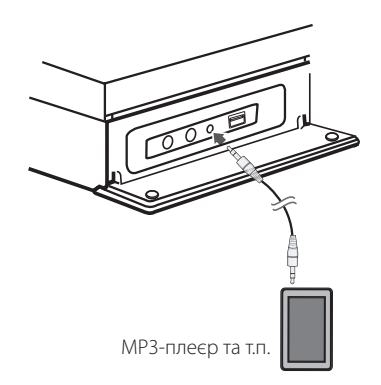

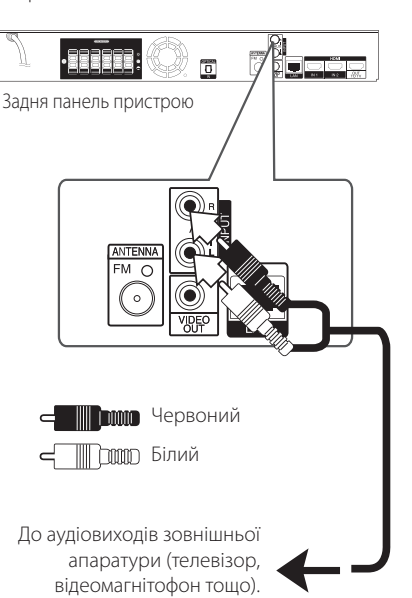

# <span id="page-22-0"></span>**Підключення до входу OPTICAL IN**

Через акустичні системи домашнього кінотеатру можна відтворювати звук з апаратури, що має цифрові оптичні виходи.

Підключіть оптичний вихідний роз'єм зовнішньої апаратури до входу OPTICAL IN програвача. Потім виберіть опцію [OPTICAL], натиснувши FUNCTION і ENTER (<sup>•</sup>). або натисніть OPTICAL, щоб вибрати оптичний вхід напряму.

Для вибору джерела сигналу можна також скористатися кнопкою F (Функція) на панелі пристрою.

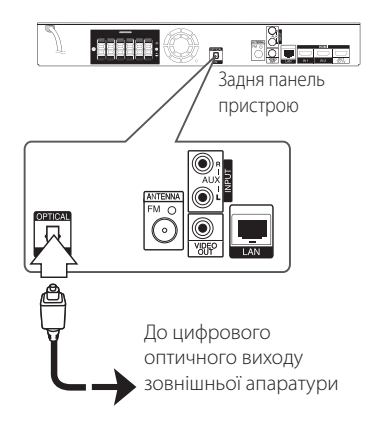

# **Підключення до входів HDMI IN 1/2**

За допомогою цього способу підключення ви зможете відтворювати зображення і звук з зовнішньої апаратури.

Підключіть вихідний HDMI-роз'єм зовнішньої апаратури до входу HDMI IN 1 або 2 програвача. Потім виберіть опцію [HDMI IN 1/2], натиснувши FUNCTION  $i$  ENTER ( $\bigcirc$ ).

Для вибору джерела сигналу можна також скористатися кнопкою F (Функція) на панелі пристрою.

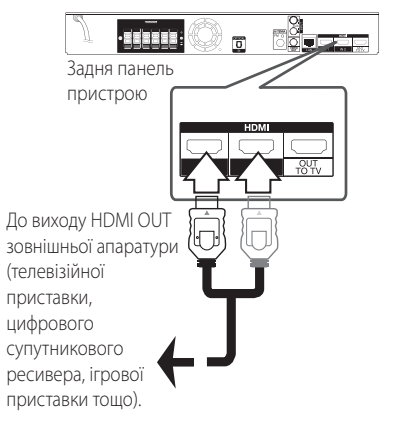

# , Примітка

- y У режимі HDMI IN 1/2 змінити роздільну здатність зображення неможливо. Роздільну здатність потрібно змінювати на підключеному пристрої.
- Якшо при підключенні комп'ютера через HDMI IN 1/2 зображення відтворюється некоректно, установіть на комп'ютері роздільну здатність 576p, 720p, 1080i або 1080p.
- Відеосигнал, що надходить через HDMIвхід, не може бути виведений через виходи компонентного або композитного відеосигналу.
- Аудіосигнал, що поступає на входи HDMI, одночасно виводиться на HDMI-вихід і на акустичні системи.

# <span id="page-23-0"></span>**Підключення до домашньої локальної мережі**

Програвач можна підключити до локальної мережі (LAN) через LAN-порт на задній панелі або вбудований модуль бездротового зв'язку. При підключенні пристрою до широкосмужної домашньої мережі можна отримати можливість скористатися такими функціями, як оновлення програмного забезпечення, інтерактивні служби BD-Live та доступ до онлайнових служб.

# **Підключення до кабельної локальної мережі**

Використання кабельної мережі забезпечує найкращу функціональність, оскільки пристрої підключаються безпосередньо до мережі і не піддаються впливу радіоперешкод.

Більш детальні інструкції див. у документації до мережних пристроїв.

Підключіть LAN-порт програвача до відповідного порту модему або маршрутизатора, скориставшись доступним у продажу LAN- або Ethernet-кабелем.

- Пілключаючи або вілключаючи LANкабель, тримайте його за штекер. Відключаючи, не тягніть за LAN-кабель, а від'єднайте штекер, натиснувши на фіксатор. **• • Примітка**<br>• підключаючи або відключаю<br>кабель, тримайте його за ште<br>Відключаючи, не тягніть за LA<br>• а від'єднайте штекер, натисну<br>фіксатор.<br>Не підключайте до LAN-порт<br>телефонної лінії.<br>Оскільки існує батато конфігу<br>пі
- Не підключайте до LAN-порту кабель телефонної лінії.
- Оскільки існує багато конфігурацій підключення, дотримуйтеся специфікацій вашої телекомунікаційної компанії або постачальника Інтернет-послуг.
- Для забезпечення доступу до контенту. розташованого на комп'ютерах або DLNA-серверах, програвач повинен бути підключений до тієї ж локальної мережі через маршрутизатор.
- Щоб зробити з вашого ПК DLNA-сервер, встановіть на ПК Nero MediaHome 4 з

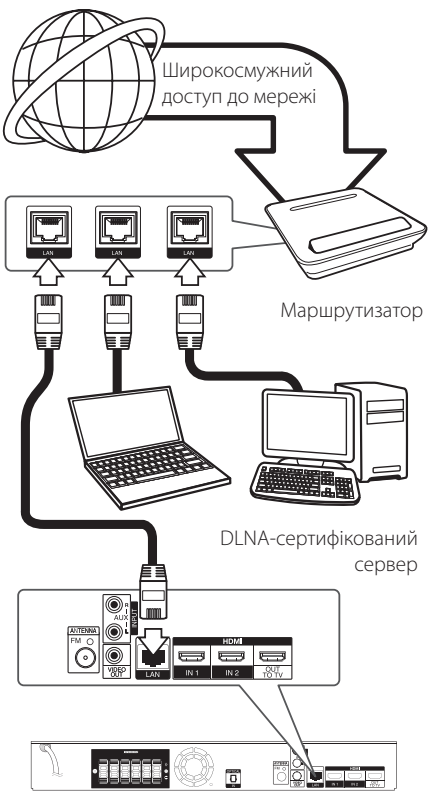

Задня панель пристрою

# <span id="page-24-0"></span>**Налаштування для кабельної мережі**

При наявності DHCP-сервера у локальній мережі, до якої програвач підключений через кабельне з'єднання, програвачу буде автоматично присвоєна IP-адреса. Після установки фізичного з'єднання, потреба у здійсненні налаштувань виникає лише у малої кількості домашніх мереж. Виконайте налаштування в меню [МЕРЕЖА], як показано нижче.

### **Підготовка**

Перед виконанням налаштування кабельної мережі потрібно підключити домашню мережу до широкосмужного доступу в Інтернет.

1. Виберіть опцію [Налашт. з'єднання] в меню  $[$ Налаштунки $]$  і натисніть ENTER  $($ <sup>O</sup> $)$ .

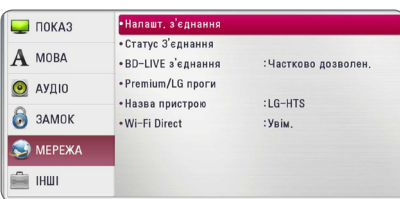

2. Прочитайте про підготовчі заходи для параметрів мережі та натисніть ENTER  $(\odot)$ , коли [Початок] буде виділено.

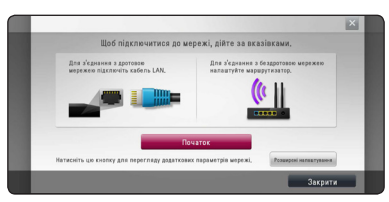

Мережа автоматично з'єднається з апаратом.

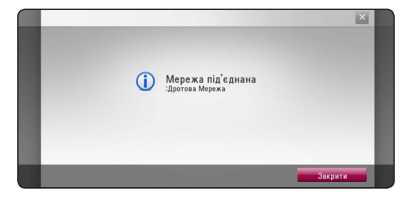

## **Розширені налаштування**

Якщо ви бажаєте вручну налаштувати параметри мережі, за допомогою  $\Lambda$  / V виберіть [Розширені налаштування] в меню [Налаштування мережі] та натисніть  $FNTFR$  ( $\odot$ ).

1. За допомогою кнопок Л/V виберіть  $[$ Дротова], а потім натисніть ENTER  $($ <sup>O</sup>).

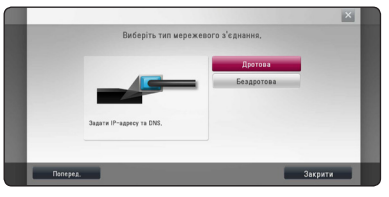

2. За допомогою кнопок  $\Lambda/V/C/$  виберіть, чи буде IP-адреса [Динаміч] або [Статичн.].

Як правило, слід вибирати [Динаміч] для автоматичного присвоювання IP-адреси.

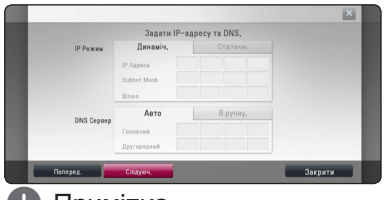

### , Примітка

Якщо у мережі відсутній DHCP-сервер, і ви бажаєте задати IP-адресу вручну, виберіть [Статичн.] і введіть [IP Адреса], [Subnet Mask], [Шлюз] та [DNS Сервер] за допомогою кнопок  $\Lambda$  / V  $\ell$   $\leq$  /  $\geq$  1 цифрових кнопок. Якщо ви помилилися при введенні цифри, натисніть CLEAR для видалення виділеної частини.

3. Виберіть [Слідуюч.] та натисніть ENTER (<sup>•</sup>) для активації параметрів мережі.

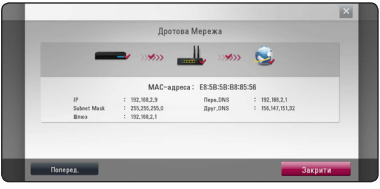

На екрані висвітиться статус підключення до мережі.

4. Натисніть ENTER (<sup>•</sup>), виділивши [Закрити], щоб закінчити налаштування кабельної мережі.

# <span id="page-25-0"></span>**Підключення до бездротової мережі**

Ще одним варіантом з'єднання є використання точки доступу або бездротового

маршрутизатора. Конфігурація мережі та спосіб з'єднання можуть бути різними залежно від наявного обладнання та мережного середовища.

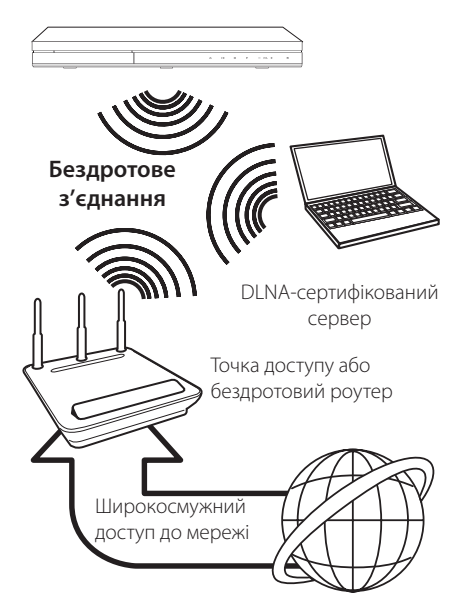

Детальний порядок підключення та налаштування мережі див. у інструкціях з налаштування точки доступу або бездротового маршрутизатора.

Для оптимальної роботи найкращим варіантом мережного підключення є пряме кабельне підключення програвача до маршрутизатора або кабельного/DSL-модему вашої домашньої мережі.

Якщо ви вирішите скористатися варіантом бездротового підключення, пам'ятайте, що на якість з'єднання іноді можуть негативно впливати інші домашні електронні прилади.

# **Налаштування бездротової мережі**

Для підключення до бездротової мережі слід виконати мережні настройки програвача. Ці настройки здійснюються в меню [Налаштунки]. Виконайте налаштування в меню [МЕРЕЖА], як показано нижче. Перед підключенням програвача до мережі необхідно налаштувати точку доступу або бездротовий маршрутизатор.

### **Підготовка**

Перед налаштуванням бездротової мережі необхідно:

- підключити домашню мережу до широкосмужного доступу в Інтернет.
- налаштувати точку доступу або бездротовий маршрутизатор.
- занотувати SSID та код доступу мережі.
- 1. Виберіть опцію [Налашт. з'єднання] в меню  $[$ Налаштунки $]$  і натисніть ENTER  $($ <sup>O</sup> $)$ .
- 2. Прочитайте про підготовчі заходи для параметрів мережі та натисніть ENTER  $(\odot)$ , коли [Початок] буде виділено.

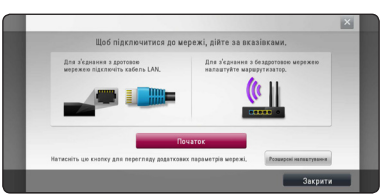

Якщо кабельна мережа не підключена до апарату, на екрані буде відображено список усіх доступних мереж.

3. За допомогою  $\Lambda$  / V виберіть бажану SSID бездротової мережі та натисніть ENTER  $(③)$ .

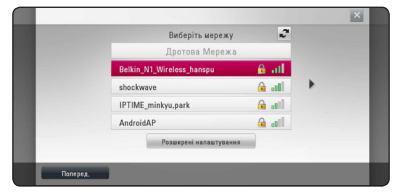

Якщо ваша точка доступу має налаштування безпеки, доведеться ввести код безпеки.

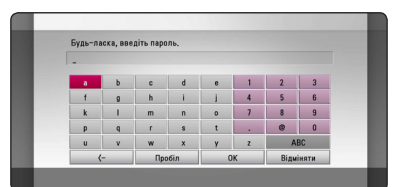

- **<sup>2</sup>** <sup>y</sup> Для режиму шифрування WEP в установках точки доступу або бездротового маршрутизатора як правило задається до 4-х ключів. Якщо у точці доступу або бездротовому маршрутизаторі використовується система захисту WEP, то для підключення до домашньої мережі введіть пароль ключа №1. **. • Примітка** — **Примітка** — **Для режиму шифрування WEP**
- Точка доступу це пристрій, що забезпечує бездротове підключення до домашньої мережі.
- 4. За допомогою кнопок  $\Lambda/V$ /</> виберіть, чи буде IP-адреса [Динаміч] або [Статичн.].

Як правило, слід вибирати [Динаміч] для автоматичного присвоювання IP-адреси.

# , Примітка

Якщо у мережі відсутній DHCP-сервер, і ви бажаєте задати IP-адресу вручну, виберіть [Статичн.] і введіть [IP Адреса], [Subnet Mask], [Шлюз] та [DNS Сервер] за допомогою кнопок  $\Lambda/V$ / $\lt$ / $>$  і цифрових кнопок. Якщо ви помилилися при введенні цифри, натисніть CLEAR для видалення виділеної частини.

5. Виберіть [Слідуюч.] та натисніть ENTER ( $\odot$ ) для активації параметрів мережі.

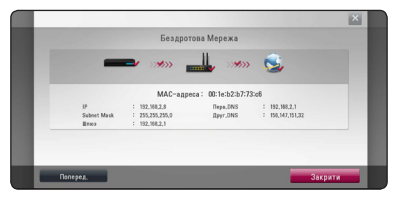

На екрані висвітиться статус підключення до мережі.

6. Виберіть  $\beta$ акрити] та натисніть ENTER ( $\odot$ ) для завершення налаштування мережі.

# **Розширені налаштування**

Якщо ви бажаєте вручну налаштувати параметри мережі, за допомогою  $\Lambda$  / V виберіть [Розширені налаштування] в меню [Налаштування мережі] та натисніть  $F\Lambda(FR(\odot))$ .

1. За допомогою кнопок Л/V виберіть  $[5e$ здротова], а потім натисніть ENTER ( $\odot$ ).

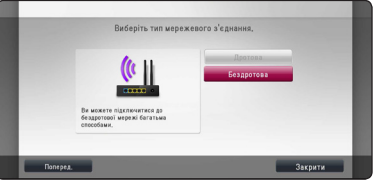

**[Список AP] -** Сканує всі наявні точки доступу або бездротові маршрутизатори в радіусі дії та відображає їх у вигляді списку.

**[Ім'я Мер. (SSID)] –** Ваша точка доступу може не передавати свою назву (SSID). Перевірте параметри вашої точки доступу через комп'ютер і або налаштуйте трансляцію через точку доступу, або вручну зазначте назву мережі [Network name (SSID)].

**[PBC] –** Якщо точка доступу або бездротовий маршрутизатор підтримують метод настройки Push Button Configuration, виберіть цю опцію і натисніть кнопку на точці доступу або бездротовому маршрутизаторі протягом 120 тактів. Вам не потрібно знати назву мережі (SSID) та код безпеки вашої точки доступу.

**[PIN] –** Якщо ваша точка доступу підтримує спосіб налаштування PIN-коду на базі WPS (Захищене налаштування Wi-Fi), виберіть цю опцію та занотуйте код на екрані. Після цього введіть PIN-номер в меню параметрів вашої точки доступу або бездротового маршрутизатора для встановлення з'єднання. Див. документацію до вашого мережного пристрою.

2. Дотримуйтеся інструкцій на екрані для кожного зі способів підключення.

, Примітка

Для використання PBC та мережного з'єднання PIN, режим безпеки вашої точки доступу повинен бути встановлений на OPEN або AES.

# **Примітки стосовно підключення до мережі**

- Багато проблем з підключенням до мережі, що виникають у процесі налаштування, можуть бути усунуті шляхом повернення у початковий стан маршрутизатора або модему. Після підключення програвача до домашньої мережі, швидко вимкніть маршрутизатор або кабельний модем і/або від'єднайте від нього шнур живлення. Потім знов увімкніть і/або підключіть кабель живлення.
- Деякі Інтернет-провайдери можуть обмежувати кількість пристроїв, що можуть бути одночасно підключені до мережі. За більш детальною інформацією зверніться до свого Інтернет-провайдера.
- Наша компанія не несе відповідальності за неправильну роботу програвача і/або функції підключення до мережі внаслідок збоїв/ неполадок, пов'язаних з широко смужним підключенням до мережі Інтернет або роботою іншого зовнішнього обладнання.
- Наша компанія не є автором і постачальником функцій дисків BD-ROM, пов'язаних з використанням Інтернет-підключення, тому наша компанія не несе відповідальності за їх працездатність або доступність. Додатковий матеріал для деяких дисків, що постачається через Інтернет, може бути несумісним з цим програвачем. З питаннями стосовно такого матеріалу слід звертатися до виробника диска.
- Для деякого Інтернет-контенту може знадобитися більша пропускна здатність мережного підключення.
- Навіть якщо програвач правильно підключений і налаштований, деякий Інтернетконтент може відображатися неправильно внаслідок перевантаження, низької якості або обмежень пропускної здатності мережі, проблем у постачальника контенту.
- Деякі операції в мережі можуть бути неможливими внаслідок певних обмежень, установлених Інтернет-провайдером.
- Користувач несе повну відповідальність за оплату всіх рахунків від Інтернет-провайдера, включаючи плату за з'єднання, але не обмежуючись нею.
- y Для підключення програвача потрібен LANпорт 10 Base-T або 100 Base-TX. Якщо ваш Інтернет-провайдер не забезпечує таке підключення, ви не зможете підключити програвач до мережі.
- Для підключення до мережі xDSL потрібен маршрутизатор.
- y Для підключення до мережі DSL потрібен DSLмодем, а для підключення до кабельної мережі потрібен кабельний модем. У залежності від способу підключення та абонентської угоди з Інтернет-провайдером, використання функції Інтернет-підключення даного програвача може бути неможливим або буде обмежена кількість пристроїв, які можна підключити одночасно. (Якщо ваш Інтернет-провайдер установлює обмеження в один пристрій, ви не зможете підключити програвач, якщо до мережі вже підключений комп'ютер).
- Використання маршрутизатора може бути заборонене, або його використання може бути обмежене правилами й умовами обмежень Інтернет-провайдера. За більш детальною інформацією зверніться безпосередньо до свого Інтернет-провайдера.
- Бездротова мережа працює на радіочастоті 2,4 ГГц, що використовується також іншими побутовими приладами, такими як бездротові телефони, Bluetooth®-пристрої, мікрохвильові печі, які можуть спричиняти перешкоди в мережі.
- Вимкніть усі прилади, що не використовуються у вашій домашній мережі. Деякі пристрої можуть створювати потік даних у мережі.
- Для покращення передачі даних установіть програвач якомога ближче до точки доступу.
- y У деяких випадках розташування точки доступу або бездротового маршрутизатора на висоті принаймні 0,45 м над підлогою може покращити прийом.
- Установіть програвач якомога ближче до точки доступу або переорієнтуйте його таким чином, щоб між програвачем і точкою доступу не було перешкод.
- Якість прийому у бездротовій мережі залежить від багатьох чинників, таких як тип точки доступу, відстань між програвачем та точкою доступу, місце розташування програвача.
- Виберіть у точці доступу або бездротовому маршрутизаторі режим «Інфраструктура». Режим «Ad-hoc» не підтримується.

# <span id="page-28-0"></span>**Підключення USBпристроїв**

Програвач дозволяє відтворювати відео, музику і фотографії, записані на USB-накопичувачах.

# **Відтворення з USB-пристроїв**

1. Вставте USB-пристрій в USB-порт, поки він міцно не стане на місце.

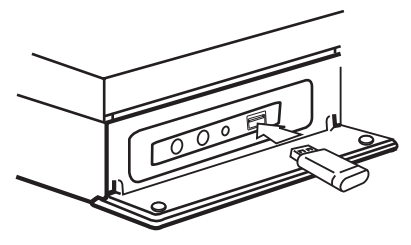

Якщо підключити USB-пристрій у той час, коли відкрите «Головне меню», програвач автоматично розпочне відтворення музики, що міститься на USB-пристрої. Якщо на USB-пристрої записані файли різних типів, відкриється меню вибору типу файлів.

Зчитування каталогу файлів може тривати до декількох хвилин у залежності від кількості файлів на USB-накопичувачі. Щоб припинити зчитування, виберіть [Відміняти] та натисніть  $ENTFR$  $(O).$ 

- $2.$  Натисніть  $HOMF(\spadesuit)$ .
- 3. За допомогою кнопок </> **SA/D** виберіть [Кінофільм], [Фото] або [Музика] і натисніть  $ENTER$  ( $\odot$ ).
- 4. За допомогою кнопок  $\Lambda$  / V виберіть опцію  $[USB]$  і натисніть  $FNTFR$  ( $\odot$ ).

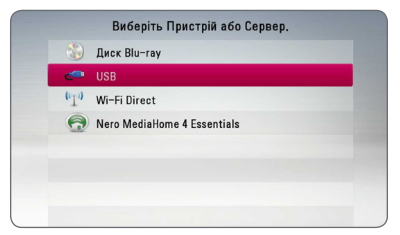

5. За лопомогою кнопок  $\Lambda$  / V /  $\lt$  /  $>$  виберіть файл та натисніть PLAY або ENTER (•) для його відтворення.

6. Обережно витягніть USB-пристрій.

# , Примітка

- Програвач може зчитувати файли (музика, фотографії, фільми) з USB флешнакопичувача/зовнішнього жорсткого диску, відформатованого у системі FAT16, FAT32 або NTFS. Однак для BD-Live підтримуються лише формати FAT16 і FAT32. Для використання BD-Live підключайте USB флеш-накопичувач та зовнішній жорсткий диск, форматований у FAT16 або FAT32.
- USB-пристрої можна використовувати для локального зберігання даних, необхідних при перегляді дисків BD-Live з виходом в Інтернет.
- Програвач підтримує до 4-ми розділів на USB-накопичувачі.
- Не вілключайте USB-пристрій під час його роботи (відтворення і т.д.).
- USB флеш-накопичувачі, при підключенні яких до комп'ютера необхідно установлювати додаткове програмне забезпечення, не підтримуються.
- USB-накопичувачі: Пристрої з підтримкою USB1.1 і USB2.0.
- Можливе відтворення аудіо-, відео- і графічних файлів. Детальні інструкції по операціям для кожного з указаних типів файлів наведені у відповідних розділах.
- Для запобігання втраті даних регулярно робіть резервні копії.
- Якщо ви використовуєте USB-подовжувач, USB-хаб або USB мультиформатний кард-рідер, USB-пристрій може бути не розпізнаний.
- Деякі USB-пристрої можуть виявитися несумісними з цим програвачем.
- Пристрій не підтримує роботу з цифровими камерами та мобільними телефонами.
- USB-порт програвача не можна підключити до комп'ютера. Програвач не може бути використаний в якості накопичувача.

# <span id="page-29-0"></span>**Установки**

# **Початкове налаштування**

Під час першого ввімкнення пристрою на екрані з'явиться помічник з початкового налаштування. Виберіть мову відображення, параметри мережі та динаміків в майстрі початкового налаштування.

1. Натисніть (<sup>I</sup>) (POWER).

На екрані з'явиться помічник з початкового налаштування.

2. За допомогою  $\Lambda/V$ / $\lt$ / $>$  виберіть мову відображення та натисніть ENTER  $(\odot)$ .

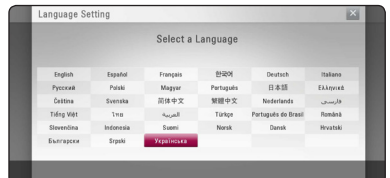

3. Прочитайте про підготовчі заходи та подбайте про все необхідне для параметрів мережі та натисніть ENTER (<sup>•</sup>), коли [Початок] буде виділено.

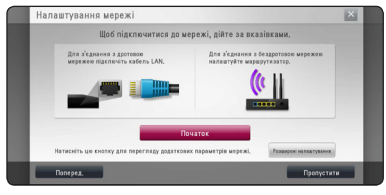

Якщо кабельне з'єднання встановлено, налаштування параметрів мережі закінчиться автоматично.

4. На екрані з'являться всі доступні мережі. За допомогою  $\Lambda$  / V виберіть [Дротова Мережа] або бажану SSID бездротової мережі та натисніть ENTER (@).

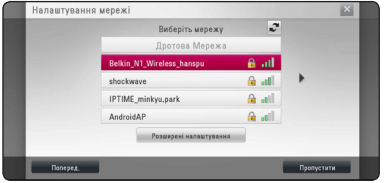

Якщо ваша точка доступу має налаштування безпеки, доведеться ввести код безпеки.

5. За допомогою кнопок  $\Lambda/V/C/$  виберіть, чи буде IP-адреса [Динаміч] або [Статичн.].

Як правило, слід вибирати [Динаміч] для автоматичного присвоювання IP-адреси.

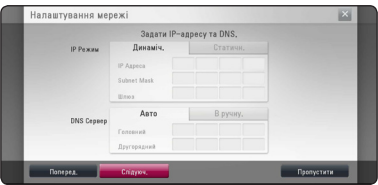

6. Виберіть [Слідуюч.] та натисніть ENTER ( $\odot$ ) для активації параметрів мережі.

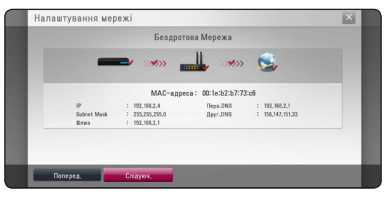

На екрані висвітиться статус підключення до мережі.

Для отримання додаткових відомостей про налаштування мережі дивіться "Підключення до домашньої локальної мережі" на сторінці 24.

- 7. Виберіть [Слідуюч.] і натисніть ENTER ( $\odot$ ).
- 8. Натисніть ENTER (<sup>•</sup>), щоб підтвердити тестові звуки динаміків.

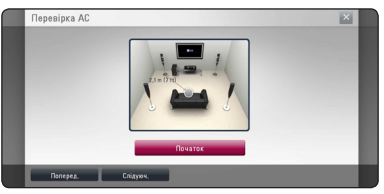

Після підтвердження тестових звукових сигналів натисніть ENTER  $(\odot)$ , коли горітиме [Стоп].

Виберіть [Слідуюч.] і натисніть ENTER ( $\odot$ ).

<span id="page-30-0"></span>9. Перевірте всі параметри, які ви налаштовували в попередніх кроках.

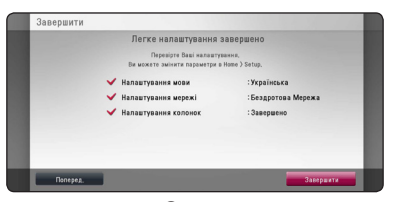

Натисніть ENTER (•), виділивши [Завершити], щоб завершити налаштування початкових параметрів. Якщо якісь налаштування необхідно змінити, за допомогою  $\lt/>$ виберіть [Поперед.] та натисніть ENTER  $(③)$ .

# **Виконання настройок**

Настройка програвача здійснюється в меню [Налаштунки].

1. Натисніть  $HOME(\bigodot)$ .

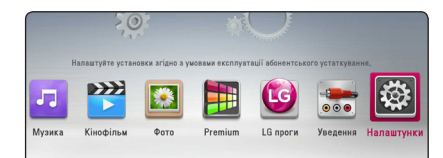

2. За допомогою кнопок </> виберіть  $[$ Налаштунки $]$  і натисніть ENTER  $($ <sup>O</sup> $)$ . Відкриється меню [Налаштунки].

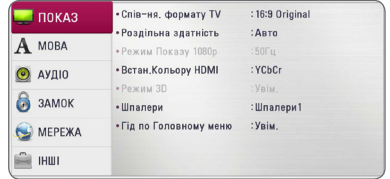

3. За допомогою кнопок  $\Lambda/V$  виберіть першу опцію настройки, а потім натисніть  $>$  для переходу на другий рівень.

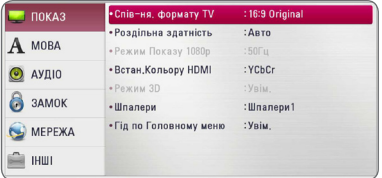

4. За допомогою кнопок  $\Lambda$  / V виберіть другу опцію настройки, а потім натисніть ENTER  $(\bigodot)$ для переходу на третій рівень.

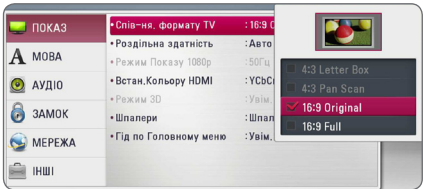

5. За допомогою кнопок  $\Lambda$  / V виберіть потрібну установку та натисніть ENTER  $(\odot)$ для підтвердження.

# <span id="page-31-0"></span>**Меню [ПОКАЗ]**

# **Спів-ня. формату TV**

Виберіть формат ТВ-екрана, що відповідає вашому телевізору.

### **[4:3 Letter Box]**

Виберіть це співвідношення сторін екрана, якщо підключений стандартний телевізор з екраном формату 4:3. Широкоформатне зображення виводиться з чорними смугами вгорі і внизу екрана.

### **[4:3 Pan Scan]**

Виберіть це співвідношення сторін екрана, якщо підключений стандартний телевізор з екраном формату 4:3. Широкоформатне зображення обрізається, щоб поміститися на екрані. Зображення обрізається з обох боків.

### **[16:9 Original]**

Виберіть це співвідношення сторін екрана, якщо підключений широкоформатний телевізор 16:9. Зображення формату 4:3 відтворюється з оригінальним співвідношенням сторін 4:3, але з чорними смугами по лівому і правому краях.

### **[16:9 Full]**

Виберіть це співвідношення сторін екрана, якщо підключений широкоформатний телевізор 16:9. Зображення формату 4:3 розтягується по горизонталі (в лінійній пропорції) для заповнення всього екрану.

### , Примітка

Якщо встановлена роздільна здатність, вища за 720p, опції [4:3 Letter Box] і [4:3 Pan Scan] недоступні.

# **Роздільна здатність**

Установка роздільної здатності вихідного відеосигналу на HDMI виходах. Детальніше про налаштування роздільної здатності див. на 20.

### **[Авто]**

При підключенні роз'єму HDMI OUT до телевізора з функцією повідомлення розширених даних ідентифікації дисплея (EDID), відбувається автоматичний вибір роздільної здатності, що найбільш відповідає характеристикам підключеного телевізора.

### **[1080p]**

Прогресивний відеосигнал з роздільною здатністю 1080 рядків.

### **[1080i]**

Черезрядковий відеосигнал з роздільною здатністю 1080 рядків.

### **[720p]**

Прогресивний відеосигнал з роздільною здатністю 720 рядків.

### **[576p]**

Прогресивний відеосигнал з роздільною здатністю 576 рядків.

### **[576i]**

Черезрядковий відеосигнал з роздільною здатністю 576 рядків.

# **Режим Показу 1080р**

При установленій роздільній здатності 1080p, виберіть установку [24 Hz] для більш плавного відтворення кіноматеріалу (1080p/24 Гц) на HDMI-телевізорі з підтримкою вхідного сигналу 1080p/24 Гц.

# , Примітка

- y При виборі [24 Hz] можуть виникати незначні викривлення зображення при переході між переглядом відеоматеріалу і фільмів. У цьому випадку виберіть [50 Hz].
- y Навіть якщо для опції [Режим Показу 1080р] установлено [24 Гц], при підключенні до телевізора, що не підтримує відеосигнал 1080p/24 Гц, на відеовиході буде встановлена фактична частота кадрів 50 Гц відповідно до формату джерела відеосигналу.

# <span id="page-32-0"></span>**Встан.Кольору HDMI**

Виберіть формат виводу відеосигналу через вихід HDMI OUT. Перед виконанням цієї настройки зверніться до інструкції з експлуатації вашого телевізора.

### **[YCbCr]**

Виберіть при підключенні до телевізора з HDMI-входом.

### **[RGB]**

Виберіть при підключенні до телевізора з DVI-входом.

### **Режим 3D**

Виберіть режим виводу сигналу при відтворенні дисків Blu-ray 3D.

### **[Вимк.]**

Диски Blu-ray 3D відтворюються у режимі 2D, як звичайні диски BD-ROM.

### **[Увім.]**

Диски Blu-ray 3D відтворюються у режимі 3D.

# **Шпалери**

Зміна фонового зображення на екрані запуску.

# **Підказки у Головному меню**

Ця функція дозволяє викликати на дисплей або прибирати з дисплея у Головному меню вікно з підказками. Виберіть для опції установку [Увім.] для відображення підказок.

# **Меню [МОВА]**

# **Меню Показу**

Виберіть мову для меню [Налаштунки] і відображення інформації на екрані.

# **Меню Диску/Аудіо Диску/ Субтитри диску**

Вибір мови звукової доріжки (звукового супроводу), субтитрів і меню диска.

### **[Стандартний]**

Установлює оригінальну мову, на якій записаний диск.

### **[Інша]**

Натисніть ENTER (<sup>•</sup>) для вибору іншої мови. За допомогою цифрових кнопок введіть чотиризначний код мови згідно списку кодів мов на стор. 64 і натисніть ENTER  $(⑤)$ .

### **[Вимк.] (тільки для субтитрів диска)**

Вимкнути субтитри.

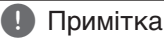

На деяких дисках ваші установки мови можуть не діяти.

# <span id="page-33-0"></span>**Меню [Аудіо]**

Кожен диск має різноманітні опції виводу аудіосигналу. Налаштуйте звукові настройки програвача відповідно до типу підключеної аудіосистеми.

### , Примітка

Оскільки тип вихідного аудіосигналу залежить від багатьох чинників, ознайомтеся з розділом «Характеристики вихідного аудіосигналу» (стор. 67).

# **Цифровий Вихід**

### **[PCM Стерео] (тільки HDMI)**

Виберіть цю опцію при підключенні виходу HDMI OUT програвача до аудіопристрою з багатоканальним цифровим декодером.

### **[PCM Multi-Ch] (тільки HDMI)**

Виберіть цю опцію при підключенні виходу HDMI OUT програвача до аудіопристрою з багатоканальним цифровим декодером.

### **[DTS Перекодування] (тільки HDMI)**

Виберіть цю опцію при підключенні виходу HDMI OUT програвача до аудіопристрою з багатоканальним цифровим декодером.

### **[Бітовий потік] (тільки HDMI)**

Виберіть цю опцію при підключенні виходу HDMI OUT програвача до аудіопристрою з декодером LPCM, Dolby Digital, Dolby Digital Plus, Dolby TrueHD, DTS та DTS-HD.

### , Примітка

- Коли для опції [Цифровий Вихід] установлено [PCM Multi-Ch], звук може виводитись у форматі PCM Stereo, якщо HDMI-пристрій з функцією EDID не розпізнає дані PCM Multi-Ch.
- Якщо опція [Цифровий Вихід] установлена в [DTS re-encode], при відтворенні дисків BD-ROM з додатковою аудіодоріжкою виводитиметься аудіосигнал DTS Reencode, а при відтворенні інших дисків виводитиметься оригінальна аудіодоріжка (як у випадку [Бітовий потік]).
- Цей параметр не доступний для вхідного сигналу з зовнішнього пристрою.

# **Уст. Динаміка**

Для отримання звуку найвищої якості скористайтеся меню налаштування АС, щоб задати гучність і відстань до місця розташування слухача для кожної підключеної АС. За допомогою тестового сигналу відрегулюйте рівень сигналу на АС таким чином, щоб усі АС звучали з однаковою гучністю.

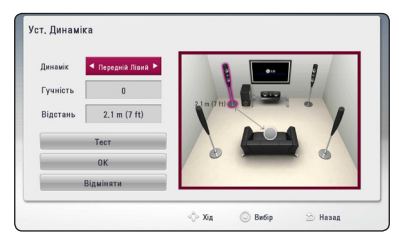

#### **[Динамік]**

Вибір акустичної системи, параметри якої потрібно настроїти.

#### **[Гучність]**

Регулювання рівня вихідного сигналу для кожної АС.

#### **[Відстань]**

Установка відстані між АС і місцем розташування слухача.

### **[Tест/ Стоп тест]**

Відтворення тестового сигналу на АС.

### **[OK]**

Підтвердження установки.

#### **[Відміняти]**

Скасування установки.

# **HD AV Sync**

Іноді при прийомі Digital TV трансляції (трансляції цифрового телебачення) спостерігається розбіжність між звуком і зображенням. У цьому випадку розбіжність між ними можна компенсувати, виставивши затримку звуку так, щоб звук «очікував» на зображення. Ця функція називається HD AV Sync (HD AV синхронізація). За допомогою кнопок  $\Lambda$  V виберіть величину затримки від 0 до 300 мс.

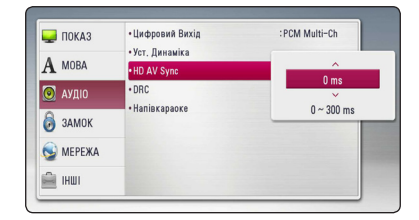

# **DRC (Контроль динамічного діапазону)**

Ця функція дозволяє передивлятися фільми з низькою гучністю, але без втрати якості звучання.

### **[Вимк.]**

Вимкнення функції.

### **[Увім.]**

Звуження динамічного діапазону вихідного аудіосигналу Dolby Digital, Dolby Digital Plus або Dolby TrueHD.

### **[Авто]**

Динамічний діапазон вихідного аудіосигналу Dolby TrueHD установлюється автоматично. При цьому для звуження динамічного діапазону аудіосигналу Dolby Digital і Dolby Digital Plus потрібно вибрати установку «Увім.».

### , Примітка

Установку DRC можна змінити тільки за відсутності диска в пристрої або в режимі повної зупинки.

# **Semi Karaoke (Напівкараоке)**

По закінченні епізоду / розділу на екран виводиться бал під звук фанфар.

### **[Увім.]**

Коли ви закінчите співати, на екрані буде відображений бал.

#### **[Вимк.]**

Звук фанфар і бал не виводитимуться.

### , Примітка

- Якшо під час перегляду фільму при переході до наступного епізоду звучать фанфари, відключіть в меню настройки функцію Semi Karaoke або від'єднайте мікрофони від системи.
- Функція «Напівкараоке» доступна тільки при підключеному мікрофоні.
- Фанфари та показник застосовується тільки до відображення назв з BD-ROM та DVD.

# <span id="page-35-0"></span>**Меню [ЗАМОК]**

Установки функції [ЗАМОК] мають ефект тільки при відтворенні дисків BD-ROM і DVD.

Для доступу до будь-якої з опцій в меню [ЗАМОК] потрібно ввести заданий вами 4-значний пароль. Якщо ви ще не ввели пароль, система видасть запит на його введення. Щоб створити новий пароль, двічі введіть чотиризначний пароль та натисніть ENTER  $(⑤)$ .

### **Пароль**

Ви можете створити або змінити пароль.

### **[Відсутній]**

Щоб створити новий пароль, двічі введіть чотиризначний пароль та натисніть ENTER  $\circledcirc$ ).

### **[Змініть]**

Уведіть поточний пароль і натисніть ENTER (b). Щоб створити новий пароль, двічі введіть чотиризначний пароль та натисніть  $FNTFR$  $(Q)$ 

### **Якщо Ви забули свій пароль**

Якщо ви забули свій пароль, його можна видалити наступним способом:

- 1. Вийміть диск із програвача.
- 2. Виберіть опцію [Пароль] в меню [Налаштунки].
- 3. За допомогою цифрових кнопок введіть «210499». Пароль буде видалено.

### , Примітка

Якщо ви зробили помилку, натисніть CLEAR, а потім натисніть ENTER (<sup>•</sup>). Потім введіть правильні цифри.

# **DVD Rating**

Блокування відтворення DVD-дисків, яким присвоєно рейтинг, у залежності від їхнього вмісту. (Рейтинг присвоюється не всім дискам).

#### **[Рейтинг 1-8]**

Рейтинг «одиниця» (1) має максимальну кількість обмежень, а рейтинг «вісім» (8) є найменш обмежуючим.

#### **[Зніміть блокування]**

При виборі цієї опції батьківський контроль буде відключено і диски будуть відтворюватися без обмежень.

# **Диск Blu-ray Rating**

Установка вікових обмежень при відтворенні дисків BD-ROM. За допомогою цифрових кнопок введіть цифру, що відповідає віковому обмеженню при перегляді дисків BD-ROM.

### **[255]**

Дозволяється відтворення всіх дисків BD-ROM.

### **[0-254]**

Забороняється відтворення дисків BD-ROM з відповідним рейтингом.

### , Примітка

Установка [Диск Blu-ray Rating] застосовується лише до Blu-ray дисків, що підтримують Advanced Rating Control.

# **Код Городу**

Введіть регіональний код місцевості, стандарти якої використовуються для визначення рейтингу DVD-диска. Список регіональних кодів див. на стор. 63.
# **Меню [МЕРЕЖА]**

Настройки [МЕРЕЖА] необхідні для використання функцій оновлення програмного забезпечення і BD-Live, а також для доступу до онлайнових служб.

### **Налашт. з'єднання**

Якщо конфігурація домашньої мережі допускає підключення програвача, для роботи в мережі необхідно ввести в програвач настройки кабельної або бездротової мережі. (Див. «Підключення до домашньої мережі» на стор. 24-28).

## **Статус З'єднання**

Якщо ви бажаєте перевірити стан мережі, виберіть [Статус З'єднання] та натисніть ENTER (b). Це дасть змогу перевірити наявність підключення до мережі та Інтернету.

## **BD-LIVE з'єднання**

Ви можете обмежити доступ до Інтернет при використанні функції BD-Live.

#### **[Дозволений]**

Доступ до Інтернет дозволений для всього BD-Live контенту.

#### **[Частково дозволен.]**

Доступ до Інтернет дозволений тільки для того BD-Live контенту, у якого є сертифікат власника контенту. Інтернет-доступ і онлайнові функції AACS заборонені для всього BD-Live контенту, у якого відсутні сертифікати.

#### **[Заборонений]**

Доступ до Інтернет заборонений для всього BD-Live контенту.

## **Premium/LG проги**

#### **[Налаштування країни]**

Виберіть регіон для відображення відповідних служб і контенту у функціях [Premium] і [LG проги].

### **Назва пристрою**

Ви можете задати мережне ім'я пристрою за допомогою віртуальної клавіатури. Програвач буде ідентифікуватися в мережі за введений мережним ім'ям.

## **Wi-Fi Direct**

Даний програвач є Wi-Fi Direct™ сертифікованим пристроєм. Wi-Fi Direct™ - це технологія, що дозволяє пристроям встановлювати з'єднання між собою без точки доступу або роутера. Установіть опцію в [Увім.], щоб активувати режим Wi-Fi Direct™. Детальніше про з'єднання пристроїв див. на стор 42.

# **Меню [ІНШІ]**

## **DivX® VOD**

ПРО DIVX ВІДЕО: DivX® є цифровим відео форматом, створений компанією DivX LLC, яка є дочірньою компанією Rovi Corporation. Цей прилад є офіційно сертифікованим компанією DivX, що програє DivX відео формат. Для отримання більш детальної інформації та програмного забезпечення для конвертації ваших файлів у формат DivX-відео, відвідайте вебсайт divx.com,.

ПРО СЕРВІС DIVX VIDEO-ON-DEMAND (Відео на замовлення): Цей DivX-сертифікований (DivX Certified ®) пристрій необхідно зареєструвати, щоб мати можливість відтворювати придбані фільми DivX Video-on-Demand (VOD) («відео на замовлення»). Щоб отримати реєстраційний код, знайдіть розділ DivX VOD у меню настройки приладу. Відвідайте vod.divx.com за подальшою інформацією стосовно завершення реєстрації.

#### **[Зареєструйтеся]**

Виведення на екран реєстраційного коду програвача.

#### **[Перереєструйтеся]**

Скасування реєстрації і виведення на екран коду деактивації.

#### , Примітка

Усі відеоматеріали, завантажені з DivX(R) VOD з використанням реєстраційного коду цього програвача, можна відтворювати тільки на цьому програвачі.

### **Мережеве відтворення**

Ця функція дозволяє за допомогою DLNAсертифікованого смартфону керувати відтворенням контенту, що передається з DLNAмедіасервера. Більшість DLNA-сертифікованих смартфонів обладнані функцією керування відтворенням у домашній мережі. Щоб дозволити керування програвачем за допомогою смартфону, установіть цю опцію в [Увім.]. Більш докладну інформацію див. у інструкції до вашого DLNA-сертифікованого смартфону або до додатку.

#### , Примітка

- Програвач і DLNA-сертифікований смартфон повинні бути підключені до однієї мережі.
- Щоб скористатися функцією [Мережеве відтворення] за допомогою DLNAсертифікованого смартфону, перед підключенням відкрийте головне меню, натиснувши  $HOME(\bigodot)$ .
- Якщо ви керуєте пристроєм за лопомогою функції [Мережеве відтворення], пульт дистанційного керування не буде працювати.
- Сумісні формати файлів, наведені на стор.10, не завжди підтримуються при використанні функції [Мережеве відтворення].

### **Вимк. Автом. Потужн.**

Приблизно через п'ять хвилин перебування програвача в режимі зупинки на екрані з'являється екранна заставка. Якщо ввімкнути цю опцію установити в [Увімк.], пристрій буде автоматично вимикатися через 20 хвилин перебування в режимі відображення екранної заставки. Для того, щоб екранна заставка залишалася на екрані до втручання користувача, функцію потрібно вимкнути (установити у [Вимк.]).

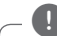

#### , Примітка

Залежно від режиму ця функція може не підтримуватися.

### **Розмічати**

#### **[Встан.при виготовл]**

Ви можете повернути всі заводські установки програвача.

#### **[Очист.Blu-ray Пристр.]**

Обнуління даних BD-Live на підключеному USB-накопичувачі.

#### , Примітка

Після скидання всіх установок програвача та повернення їх до заводських за допомогою команди меню [Встан.при виготовл], вам доведеться заново ввести всі реєстраційні дані для активації онлайнових послуг і налаштувати підключення до мережі.

### **Прогр. забезпечення**

#### **[Інформація]**

Відображення поточної версії програмного забезпечення.

#### **[Відновити]**

Ви можете оновити програмне забезпечення програвача, установивши напряму з'єднання з сервером оновлення (див. стор. 59-60).

### **Запис обмеж. відпов.**

Натисніть ENTER (•), щоб прочитати попередження про відмову від відповідальності, пов'язаної з послугами мережі.

# **Звукові ефекти**

Ви можете вибрати бажаний режим звучання. Послідовно натискайте SOUND EFFECT, поки на дисплеї або на екрані телевізора не з'явиться позначення потрібного режиму. Доступні установки еквалайзера можуть бути різними в залежності від джерела звукового сигналу та ефектів.

**[Прир.плюс]:** Ефект природного звуку, аналогічний 5.1-канальному звуку.

**[Природній]:** Комфортний, природний звук.

**[Байпас]:** Багатоканальний об'ємний аудіосигнал відтворюється в тому вигляді, в якому він був записаний.

**[Порив Басу]:** Підсилення звучання низьких частот на фронтальних АС і сабвуфері.

**[Clear Voice]:** Цей режим підвищує якість звуку голосу, чим забезпечує його більш чітке відтворення.

**[Гра]:** Створення ефекту оточуючого звуку для відеоігор.

**[Нічний]:** Корисна функція для перегляду фільмів у нічний час з низьким рівнем гучності.

**[Масштаб.]:** Підвищення якості звучання при прослуховуванні MP3-файлів або музики в інших форматах з компресією. Цей режим доступний тільки для двоканальних джерел аудіосигналу.

**[Гучність]:** Підвищує якість звучання високих і низьких частот.

**[Екв. Корис.]:** Налаштування якості звуку шляхом збільшення або зменшення гучності певної смуги частотного діапазону.

### **Ручна настройка еквалайзера [Екв. Корис.]**

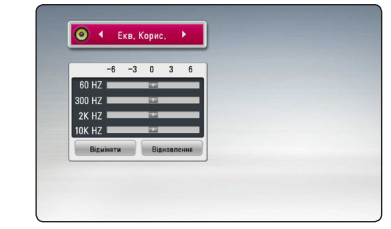

- 1. За допомогою кнопок Л/V виберіть потрібну частоту.
- 2. За допомогою кнопок </> виберіть потрібний рівень гучності.

Щоб скасувати установки, виберіть опцію  $[B$ ідміняти $]$  і натисніть ENTER  $(\bigodot)$ . Щоб обнулити всі установки, виберіть опцію [Відновлення] і натисніть ENTER (•).

# **Режим 3D Sound**

Звукові характеристики 3D передають звук, створюючи значно ширшу площу, таким чином Ви можете насолоджуватися більш імерсивним та кіноматографічно об'ємним звуком. Послідовно натискайте 3D SOUND, поки на дисплеї або на екрані телевізора не з'явиться позначення потрібного режиму.

**[3D Музика]:** Цей режим забезпечує неперевершений об'ємний звук, створюючи ефект справжньої концертної зали у вас вдома.

**[3D Кінофільм]:** Цей режим забезпечує неперевершений об'ємний звук, створюючи ефект справжнього кінотеатру у вас вдома.

# **Загальні функції відтворення**

## **[ГОЛОВНЕ МЕНЮ] і робота в ньому**

Щоб відкрити головне меню, натисніть HOME  $\langle \textbf{Q} \rangle$ . За допомогою кнопок  $\Lambda/V$ /</> виберіть категорію і натисніть ENTER  $(\odot)$ .

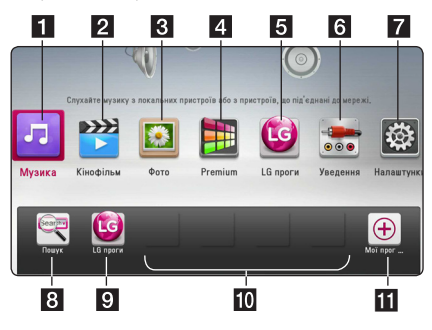

### , Забележка

Залежно від регіону, послуга [LG проги] та функція [Пошук] можуть наразі бути недоступними. Згодом, після оновлення, ця послуга може стати доступною в цих регіонах.

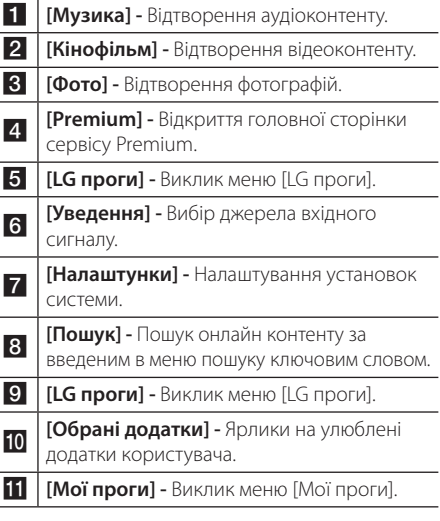

# **Відтворення дисків BD DVD AVCHD ACD**

1. Вставте диск в дисковод.

На більшості аудіо компакт-дисків, а також дисків BD-ROM і DVD-ROM, відтворення розпочинається автоматично.

- 2. Натисніть  $HOME(\bigodot)$ .
- 3. За допомогою кнопок </> виберіть  $[K$ інофільм] або [Музика] і натисніть ENTER ( $\bigcirc$ ).
- 4. За допомогою кнопок  $\Lambda/V$  виберіть [Диск Blu-ray], [DVD], [VR] або [Аудіо] і натисніть  $ENTER(\odot)$ .

### , Примітка

- y Функції відтворення, наведені в даному посібнику, можуть бути доступні не в повному обсязі залежно від файлу або носія. У залежності від великої кількості різних чинників, деякі функції можуть бути недоступними.
- Для коректного відтворення деяких BD-ROM матеріалів може знадобитися підключення USB-пристрою.
- Програвач може не відтворювати нефіналізовані диски DVD VR.
- При створенні деяких дисків DVD-VR DVDрекордери використовують дані CPRM. Цей програвач не підтримує відтворення таких дисків.

## **Відтворення файлів з дисків/USB-пристроїв MOVIE MUSIC PHOTO**

Програвач дозволяє відтворювати файли з фільмами, музикою і фотографіями, записані на диску або USB-пристрої.

- 1. Вставте диск з даними в дисковод або підключіть пристрій USB.
- 2. Натисніть  $HOMF(\spadesuit)$ .
- 3. За допомогою кнопок  $\lt/$  виберіть [Кінофільм], [Фото] або [Музика] і натисніть  $ENTER(\odot)$ .
- 4. За допомогою кнопок  $\Lambda$  / V виберіть опцію  $[$ Дані] або  $[USB]$  і натисніть ENTER  $($ <sup> $\odot$ </sup>).
- 5. За допомогою кнопок  $\Lambda/V/\langle\!/$  $\phi$ файл та натисніть  $\blacktriangleright$  (PLAY) або ENTER ( $\odot$ ) для його відтворення.

## **Відтворення дисків Blu-ray 3D**

## **RD**

На цьому програвачі можна відтворювати диски Blu-ray 3D, що містять окреме відеозображення для лівого і правого ока.

#### **Підготовка**

Для відтворення Blu-ray 3D контенту у стереоскопічному 3D-режимі вам буде потрібно:

- Перевірте, чи підтримує ваш телевізор режим 3D та чи обладнаний він входами HDMI.
- Надіньте 3D окуляри, щоб відчути справжній реалізм тривимірного зображення.
- Переконатися, що на BD-ROM диску записаний Blu-ray 3D контент.
- За лопомогою HDMI-кабеля (Тип А, високошвидкісний HDMI™-кабель з Ethernet) підключіть HDMI-вихід програвача до HDMI-входу телевізора.
- 1. Натисніть HOME ( $\bigodot$ ) і виберіть для опції [Режим 3D] в меню [Налаштунки] установку [Увім.] (стор. 33).
- 2. Вставте диск в дисковод. Відтворення розпочнеться автоматично.
- 3. Детальні інструкції див. у посібнику користувача вашого 3D-ready телевізора.

Для отримання кращого 3D-ефекту потрібно налаштувати установки зображення і фокусування телевізора.

## ⁄!∖ Увага!

- Перегляд 3D-контенту протягом тривалого часу може викликати запаморочення або відчуття втоми.
- Не рекомендується перегляд фільмів у 3D-режимі людям з обмеженими можливостями, дітям і вагітним жінкам.
- Якшо під час перегляду 3D-контенту ви відчуваєте головний біль, втому або запаморочення, настійно рекомендується припинити перегляд та перепочити.

## **Використання функції BD-Live™**

# **RD**

Диски BD-ROM з підтримкою BD-Live і функцією мережного доповнення дозволяють, при підключенні програвача до Інтернет, користуватися багатьма додатковими можливостями, такими як, наприклад, завантаження трейлерів нових фільмів.

- 1. Перевірте підключення до мережі і мережні настройки (стор. 24-28).
- 2. Вставте USB-накопичувач у USB-порт на передній панелі.

USB-накопичувач потрібен для завантаження додаткового контенту.

3. Натисніть HOME ( $\bigodot$ ) і налаштуйте опцію [BD-LIVE з'єднання] в меню [Налаштунки] (стор. 37).

На деяких дисках функція BD-Live може бути недоступною, якщо опція [BD-LIVE з'єднання] установлена в [Частково дозволен].

4. Вставте диск BD-ROM з підтримкою BD-Live.

Подальші дії можуть бути різними у залежності від диска. Див. інструкцію, що постачається з диском.

>Увага!

Не відключайте підключений USB-пристрій під час завантаження контенту або якщо в лотку перебуває Blu-ray-диск. Це може призвести до ушкодження даних на підключеному USB-пристрої, внаслідок чого функції BD-Live не будуть працювати правильно. При ознаках ушкодження даних на підключеному USB-пристрої в такій ситуації, USB-пристрій можна відформатувати на комп'ютері і продовжити його використання з програвачем.

### , Примітка

- На доступ до деякого BD-Live контенту в залежності від регіону можуть накладатися певні обмеження за власним розсудом постачальника контенту.
- Для завантаження і початку відтворення BD-Live контенту може знадобитися до декількох хвилин.

## **Відтворення файлів з мережного сервера** MOVIE MUSIC PHOTO

Програвач дозволяє відтворювати відеофайли, аудіофайли і фотографії, що розташовані на DLNA-сервері у вашій домашній мережі.

- 1. Перевірте підключення до мережі і мережні настройки (стор. 24-28).
- 2. Натисніть  $HOME(\bigodot)$ .
- 3. За лопомогою кнопок  $\lt/$  виберіть [Кінофільм], [Фото] або [Музика] і натисніть  $ENTFR$  $(O).$
- 4. За допомогою кнопок  $\Lambda$  / V виберіть DLNAмедіасервер зі списку і натисніть ENTER  $(\odot)$ .

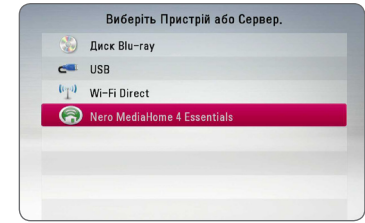

Для того, що повторно здійснити пошук доступних медіасерверів, натисніть зелену (G) кнопку.

5. За допомого кнопок  $\Lambda/V$ /</> виберіть файл і натисніть ENTER (<sup>•</sup>), щоб розпочати відтворення файлу.

### , Примітка

- Вимоги до файлів наведені на стор. 10.
- Можуть відображатися піктограми несумісних файлів, проте самі файли не зможуть бути відтворені на програвачі.
- Файл субтитрів повинен мати одну назву з файлом фільму, і обидва файли повинні міститися в одній папці.
- На якість відтворення і виконання функцій може негативно впливати стан вашої домашньої мережі.
- y У залежності від програмного середовища вашого сервера можуть виникати деякі проблеми з підключенням.
- $\bullet$   $\Box$  |  $\Box$ |  $\Box$  зробити з вашого ПК DLNA-сервер, встановіть на ПК Nero MediaHome 4 з комплекту. (дивіться стор.61)

## **Підключення Wi-Fi Direct™**

## **Підключення до відповідного пристрою Wi-Fi Direct™ MOVIE MUSIC PHOTO**

Цей програвач може програвати файли з фільмами, музикою, фотографіями, які розташовуються у відповідному пристрої Wi-Fi Direct™. Технологія Wi-Fi Direct™ дозволяє виконати пряме підключення плеєру до відповідного пристрою Wi-Fi Direct™ без необхідності під'єднання до мережного пристрою, наприклад, через точку доступу.

- 1. Виберіть для опції [Wi-Fi Direct] в меню [Налаштунки] установку [Вкл.] (стор. 37).
- 2. Натисніть кнопку  $HOME(\bigodot)$ .
- 3. За допомогою кнопок </> **SA** виберіть [Кінофільм], [Фото] або [Музика] та натисніть  $ENTER$  ( $\odot$ ).
- 4. При використанні N/V виберіть опцію [Wi- $Fi$  Direct], а потім натисніть ENTER ( $\odot$ ).

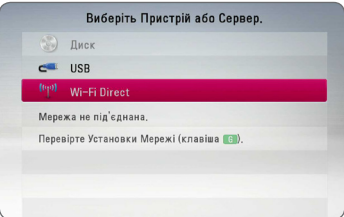

5. Виберіть пристрій Wi-Fi Direct™ у списку при використанні  $\Lambda$  / V, а потім натисніть ENTER ( $\odot$ ).

Підключення Wi-Fi Direct™ буде виконано автоматично.

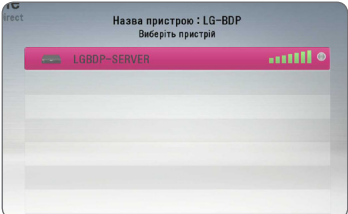

Якщо пристрій Wi-Fi Direct™ підтримує метод конфігурації пін-коду, заснований на WPS (стандарт безпечної налаштування бездротової мережі), виберіть пристрій у списку та натисніть кнопку жовтого кольору (Y). Введіть пін-код на екрані. Потім введіть пін-код в установчому меню пристроя для підключення.

Якщо ви хочете повторно переглянути доступний пристрій Wi-Fi Direct™, натисніть знопку зеленого кольору (G).

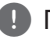

### , Примітка

При підключенні цього апарату через інші пристрої Wi-Fi Direct™, спосіб підключення через PIN не доступний.

6. Виберіть сервер, на якому встановлений під'єднаний пристрій Wi-Fi Direct™ при використанні  $\Lambda$  / V, а потім натисніть ENTER (b) для керування сервером.

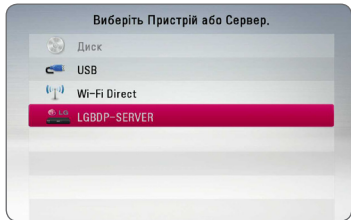

Для вибору сервера зі списку пристроїв, файли чи папки повинні знаходитися на сервері DLNA, де встановлено під'єднаний пристрій Wi-Fi Direct ™.

7. Виберіть файл при використанні  $\Lambda$  / V /  $\lt$  /  $>$ . а потім натисніть ENTER ( $\odot$ ) для відображення файлу.

### , Примітка

- Для покращення якості передачі даних, необхідно розташувати плеєр якомога ближче до відповідного серверу Wi-Fi Direct™.
- Цей пристрій може під'єднувати тільки 1 пристрій одночасно. Паралельне з'єднання недоступно.
- Якщо ви намагаєтеся під'єднати безпровідну мережу в той час як пристрій підключено до функції Wi-Fi Direct™, з'єднання Wi-Fi Direct™ буде перервано.
- Якщо цей програвач і пристрій Wi-Fi Direct™ під'єднані до різних ЛВМ, з'єднання Wi-Fi Direct™ може бути недоступне.
- Якщо сертифікований пристрій Wi-Fi Direct™ не знаходиться в режимі очікування Wi-Fi Direct, то цей програвач не зможе знайти пристрій.
- Даний виріб не може підключитися до пристрою Wi-Fi direct™, що перебуває в режимі Group Owner.

## **Підключення до доступних пристроїв Wi-Fi MOVIE MUSIC PHOTO**

Цей програвач можна підключати до основного пристрою Wi-Fi для користування Wi-Fi Direct™.

- 1. Виберіть для опції [Wi-Fi Direct] в меню [Налаштунки] установку [Вкл.] (стор. 37).
- 2. Натисніть кнопку HOME  $($ <sup>2</sup>.
- 3. За допомогою кнопок  $\lt/$  виберіть [Кінофільм], [Фото] або [Музика] та натисніть  $FNTFR$  $(O)$ .
- 4. При використанні  $\Lambda$  / V виберіть опцію [Wi- $Fi$  Directl, а потім натисніть ENTER  $(⑤)$ .

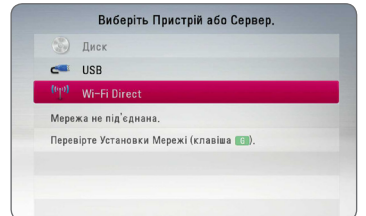

5. Натисніть кнопку червоного кольору (R) для відображення [SSID], [Опція Безпеки] та [Шифрування] програвача.

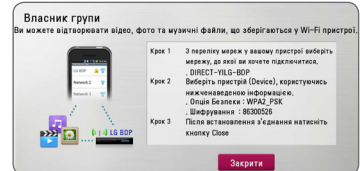

- 6. На вашому пристрої Wi-Fi, виконайте мережеве підключення до цього програвача з використанням [Ім'я Мер. (SSID)], [Опція Безпеки] та [Шифрування] як зазначено в пункті 5 вище.
- 7. Натисніть двічі кнопку ВАСК (1) для відображення списку пристроїв.

8. Виберіть сервер, на якому встановлений під'єднаний пристрій Wi-Fi при використанні Л / V, а потім натисніть ENTER (•) для керування сервером.

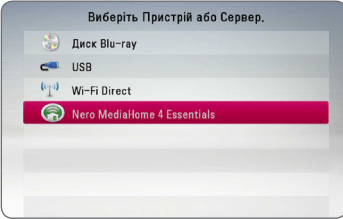

Для вибору сервера зі списку пристроїв, файли чи папки повинні перебувати на сервері DLNA, де встановлено під'єднаний пристрій.

9. Виберіть файл при використанні  $\Lambda$  / V /  $\lt$  /  $\gt$ , а потім натисніть ENTER ( $\odot$ ) для відображення файлу.

, Примітка

В разі підключення до пристрою, обладнаного Wi-Fi, з'єднання через PIN не працюватиме.

## **Основні операції при відтворенні відео- і аудіоконтенту**

### **Щоб зупинити відтворення**

Під час відтворення натисніть кнопку  $\blacksquare$  (STOP).

### **Щоб призупинити відтворення**

Піл час вілтворення натисніть кнопку II (PAUSE). Натисніть  $\blacktriangleright$  (PLAY), щоб відновити відтворення.

## **Покадровий перегляд (відео)**

Натисніть II (PAUSE) під час відтворення фільму. Для перегляду кадр за кадром послідовно натискайте кнопку II (PAUSE).

### **Пошук вперед і назад**

Для швидкого пошуку назад або вперед під час відтворення натисніть кнопку  $\blacktriangleleft$  або  $\blacktriangleright$ .

Для вибору швидкості пошуку послідовно натискайте кнопки  $\blacktriangleleft$  або  $\blacktriangleright$ .

### **Відтворення з уповільненою швидкістю**

Під час паузи послідовно натискайте кнопку  $\blacktriangleright$  для вибору швидкості уповільненого відтворення.

### **Перехід до попереднього/ наступного епізоду/треку/файлу**

У процесі відтворення натисніть  $\blacktriangleleft$  або  $\blacktriangleright$ для переходу до наступного епізоду/треку/файлу або повернення до початку поточного епізоду/ треку/файлу.

Двічі швидко натисніть  $\blacktriangleleft$  для переходу до попереднього епізоду/треку/файлу.

У каталозі файлів на сервері можуть одночасно міститися файли різних типів. У цьому випадку натискайте кнопки  $\blacktriangleleft$  або  $\blacktriangleright$  лля переходу до попереднього або наступного файлу одного типу.

## **Основні операції при відтворенні фотографій**

### **Щоб переглянути слайд-шоу**

Натисніть  $\blacktriangleright$  (PLAY), щоб розпочати слайд-шоу.

### **Щоб зупинити слайд-шоу**

Під час перегляду слайд-шоу натисніть | (STOP).

### **Тимчасово призупинити слайдшоу**

Під час перегляду слайд-шоу натисніть II (PAUSE). Натисніть  $\blacktriangleright$  (PLAY), щоб відновити відтворення слайд-шоу.

### **Перехід до наступної/ попередньої фотографії**

Під час повноекранного перегляду фотографій натисніть  $\lt$  або  $\gt$  для переходу для попередньої або наступної фотографії.

## **Використання меню диска BD DVD AVCHD**

### **Виклик меню диска**

Одразу після завантаження диска, що містить меню, на екрані буде відображене меню диска. Щоб відкрити меню диска під час відтворення, натисніть DISC MENU.

Навігація в меню здійснюється за допомогою кнопок  $\Lambda$  /  $V$  /  $\lt$  / $>$ .

### **Виклик спливаючого меню**

Деякі BD-ROM диски містять спливаюче меню, що виводиться під час відтворення.

Натисніть TITLE/POPUP під час відтворення і користуйтеся кнопками  $\Lambda/V/\leq/$  для навігації в меню.

# **Продовження відтворення BD DVD AVCHD MOVIE ACD MUSIC**

У залежності від диска, програвач може запам'ятати місце, де була натиснута кнопка  $\blacksquare$  (STOP).

Якщо на екрані з'являється «III (Тимчасова зупинка)», то при натисканні • (PLAY) відтворення буде продовжене з місця зупинки. При повторному натисканні кнопки **V** (STOP) або вивантаженні диска на екрані з'являється

« $\blacksquare$  (Повна зупинка)». Точка зупинки буде стерта з пам'яті програвача.

### , Примітка

- Точку зупинки можна стерти, натиснувши будь-яку кнопку (наприклад,  $\bigcirc$  (POWER),  $\triangle$  (OPEN/CLOSE) тощо).
- На дисках BD-ROM, що містять контент BD-J, функція відновлення відтворення не працює.
- При одноразовому натисканні кнопки ■ (STOP) під час відтворення інтерактивного контенту BD-ROM, пристрій перейде в режим повної зупинки.

# **Пам'ять останньої сцени BD** DVD

Пристрій запам'ятовує останню сцену з останнього диска, що був переглянутий. Остання сцена залишається в пам'яті, навіть якщо вийняти диск або вимкнути пристрій. При завантаженні диска, що містить збережену в пам'яті сцену, відбудеться автоматичний перехід до цієї сцени.

### , Примітка

- При відтворенні наступного диска пам'ять останньої сцени для попереднього диска стирається.
- Ця функція може бути недоступною для деяких дисків.
- На лисках BD-ROM, що містять контент BD-J, функція пам'яті останньої сцени не працює.
- Прилад не запам'ятовує установки диска, якщо вийняти диск, не розпочавши його відтворення.

# **Розширені функції відтворення**

## **Повторне відтворення**

## **BD DVD AVCHD ACD MUSIC MOVIE**

Під час відтворення кілька разів натисніть кнопку REPEAT ( $\Box$ ), щоб вибрати потрібний режим повтору.

#### **Blu-ray диск / DVD / Відеофайли**

j**A-** – Вибраний фрагмент буде відтворюватися в режимі повтору.

 $\mathbf{\Omega}$ **Тема** – Поточний епізод буде відтворюватися в режимі повтору.

 $\Omega$ **Заголовок** – Поточний розділ буде відтворюватися в режимі повтору.

 $\mathbf{\mathcal{D}}$ **All** – Усі доріжки або файли будуть відтворюватись в режимі повтору.

Для повернення до нормального режиму відтворення послідовним натисканням кнопки REPEAT (**CD**) виберіть [Вимк.].

#### **Аудіо компакт-диски / аудіофайли**

;**Track**– Поточний трек або файл буде відтворюватися в режимі повтору.

:**All** – Усі доріжки або файли будуть відтворюватись в режимі повтору.

 $\mathbf{\Sigma}$  – Треки або файли будуть відтворюватися в довільному порядку.

 $\frac{1}{2}$  $\frac{1}{2}$ **All** – Усі треки або файли будуть відтворюватися в довільному порядку в режимі повтору.

k**A-B** – Вибраний фрагмент буде відтворюватися в режимі повтору. (Тільки аудіо компакт-диски)

Для повернення до нормального режиму відтворення натисніть CLEAR.

- , Примітка
- Якщо під час відтворення епізоду/треку в режимі повтору один раз натиснути кнопку  $\blacktriangleright$  , відбудеться вихід із режиму повторного відтворення.
- Ця функція може бути недоступна на деяких дисках або фільмах.

# **Повтор вибраного фрагменту**

## **BD DVD AVCHD ACD MOVIE**

Програвач обладнаний функцією повторного відтворення вибраного вами фрагменту.

- 1. У процесі відтворення натисніть REPEAT (С) для вибору точки початку [A-] фрагменту, який ви бажаєте прослуховувати в режимі повтору.
- 2. У кінці фрагменту натисніть ENTER  $(\odot)$ . Вибраний фрагмент буде відтворюватися в режимі повтору.
- 3. Для повернення до нормального режиму відтворення послідовним натисканням кнопки REPEAT ( $\bigcirc$ ) виберіть [Вимк.].

#### , Примітка

- Тривалість вибраного фрагменту не може бути меншою за 3 секунди.
- Ця функція може бути недоступна на деяких дисках або фільмах.

## **Перегляд даних контенту MOVIE**

Програвач може відображати інформацію про контент.

- 1. За допомогою кнопок  $\Lambda/V/\langle\!/$ файл.
- 2. Натисніть INFO/MENU (П) для виклику меню опцій.
- 3. За допомогою кнопок  $\Lambda/V$  виберіть опцію  $[$ Інформація] і натисніть ENTER $($  $\odot$ ).

На екрані буде відображена інформація про файл.

Щоб переглянути інформацію файлу під час перегляду відео, натисніть TITLE/POPUP.

### , Примітка

Інформація, що відображається на екрані, може не відповідати дійним даним контенту.

# **Зміна режиму відображення каталогу контенту**

**MOVIE MUSIC PHOTO** 

Можна вибрати спосіб відображення каталогу контенту в меню [Кінофільм], [Музика] і [Фото].

## **Спосіб 1**

Послідовно натискайте червону кнопку (R).

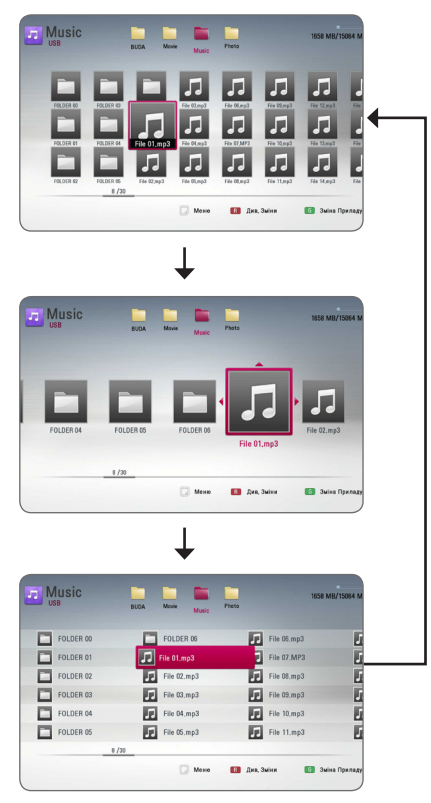

## **Спосіб 2**

- 1. У каталозі контенту натисніть INFO/MENU (m) для відображення меню опцій.
- 2. За допомогою кнопок  $\Lambda/V$  виберіть опцію [Див. Зміни].
- 3. Натисніть ENTER (<sup>•</sup>), щоб змінити вигляд каталогу контенту.

# **Вибір файлу субтитрів MOVIE**

Якщо назва фалу субтитрів відрізняється від назви відеофайлу, перед відтворення відеофайлу буде потрібно вибрати файл субтитрів у меню [Кінофільм].

- 1. За допомогою кнопок  $\Lambda/V/\langle\!/$  виберіть у меню [Кінофільм] файл субтитрів, який потрібно відтворити.
- 2. Натисніть ENTER  $(⑤)$ .

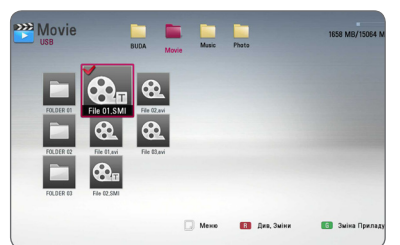

Щоб скасувати вибір файлу субтитрів, натисніть ENTER ( $\odot$ ) ще раз. Субтитри із вибраного файлу будуть відтворюватися при відтворенні відеофайлу.

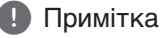

- При натисканні кнопки  $\blacksquare$  (STOP) під час відтворення вибір субтитрів скасовується.
- Ця функція недоступна при відтворенні файлів з сервера через домашню мережу.

## **Опції, доступні під час перегляду фотографій IPHOTO**

Під час повноекранного перегляду фотографій доступні різноманітні опції.

- 1. Під час повноекранного перегляду фотографії натисніть INFO/MENU  $\Box$ ) для виклику меню опцій.
- 2. За допомогою кнопок  $\Lambda/V$  виберіть опцію.

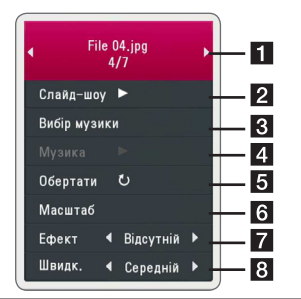

- **П** Номер поточної фотографії / загальна **кількість фотографій. –** Для перегляду попередньої/наступної фотографії натисніть кнопку  $\lt/$
- **2 Слайд-шоу –** Щоб розпочати або призупинити слайд-шоу, натисніть ENTER  $\circledcirc$ ).
- **3 Вибір музики –** Виберіть фонову музику для слайд-шоу (стор. 48).
- 4 **Музика –** Натисніть ENTER (<sup>o</sup>), щоб розпочати або призупинити відтворення фонової музики
- **Обертати –** Для обертання зображення за годинниковою стрілкою натискайте  $ENTER$  ( $\odot$ ).
- **6 Масштаб** Натисніть ENTER (**@**) для виклику меню [Масштаб].
- **Ефект** За допомогою кнопок  $\lt/$ виберіть ефект переходу між фотографіями у слайд-шоу.
- **8 Швидкість –** За допомогою кнопок  $\langle$  > виберіть швидкість переходу між фотографіями у слайд-шоу.
- 3. Натисніть ВАСК(•) для виходу з меню опцій.

## **Прослуховування музики під час перегляду слайдшоу PHOTO**

Ви можете передивлятися фотографії з музичним супроводом.

- 1. Під час повноекранного перегляду фотографіі натисніть INFO/MENU (m) для виклику меню опцій.
- 2. За допомогою кнопок  $\Lambda$  / V виберіть опцію [Вибір музики] і натисніть ENTER (b), щоб відкрити меню [Вибір музики].
- 3. За допомогою кнопок **A/V** виберіть пристрій і натисніть ENTER  $(⑤)$ .

Вибір доступних пристроїв буде залежати від місця розташування файлу фотографії, який ви хочете відкрити для перегляду на повному екрані.

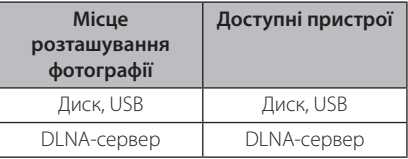

4. За допомогою кнопок  $\Lambda$  / V виберіть файл або папку для відтворення.

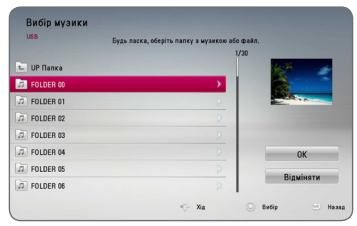

Виберіть  $\Xi$  і натисніть ENTER ( $\odot$ ) для переходу в папку вищого рівня.

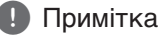

При виборі аудіофайлу на сервері функція вибору папок недоступна. Доступним є тільки вибір файлів.

5. Для завершення вибору музики натисканням кнопки  $>$  виберіть [OK] і натисніть ENTER ( $\odot$ ).

# **Екранне меню**

Ви можете передивлятися різноманітну інформацію та виконувати настройки, що стосуються контенту.

## **Відображення на екрані інформації контенту BD DVD AVCHD MOVIE**

1. У процесі відтворення натискайте INFO/MENU (m) для виводу різноманітної інформації про відтворюваний контент.

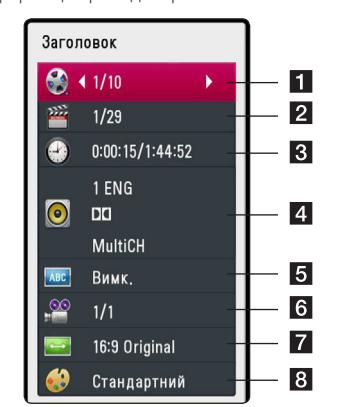

- **В Заголовок** Номер поточного розділу / Загальна кількість розділів
- **2 Тема** Номер поточного епізоду / Загальна кількість епізодів
- **3 Час** час від початку відтворення / загальний час відтворення
- **4 Аудіо** Мова звукової доріжки або аудіоканал
- **5 Підзаголовок** вибрані субтитри.
- f **Кут** Вибраний ракурс/загальна кількість ракурсів
- $\blacksquare$  **Спів-ня. формату TV** вибраний формат ТВ-екрана
- **8 Режим зображення** вибрана настройка зображення
- 2. За допомогою кнопок  $\Lambda/V$  виберіть опцію.
- 3. За допомогою кнопок </>
иалаштуйте вибрану опцію.
- 4. Натисніть BACK(1) для виходу з екранного меню.

### , Примітка

- Якшо протягом декількох секунд не буде натиснута жодна кнопка, екранна інформація зникне.
- На деяких дисках вибрати номер розділу неможливо.
- Пункти в екранному меню можуть бути різними для різних дисків і розділів.
- Під час відтворення інтерактивного Blu-ray диска на екрані відображається деяка інформація про настройки, проте змінити настройки неможливо.

## **Відтворення від заданого часу**

## **BD DVD AVCHD MOVIE**

- 1. Під час відтворення натисніть INFO/MENU (m). У вікні пошуку за часом буде показаний час від початку.
- 2. Виберіть опцію [Час], а потім введіть час у форматі години, хвилини, секунди зліва направо.

Наприклад, щоб знайти фрагмент за 2 години, 10 хвилин і 20 секунд від початку, введіть «21020».

Для пошуку вперед або назад через 60-секундні інтервали натискайте кнопки  $\lt/$ 

3. Натисніть ENTER (•), щоб розпочати відтворення від вибраного значення часу.

#### , Примітка

- Ця функція може бути недоступна на деяких дисках або фільмах.
- Ця функція може бути недоступною в залежності від типу файла або можливостей DLNA-сервера.

## **Вибір мови субтитрів BD DVD AVCHD MOVIE**

- 1. У процесі відтворення натисніть INFO/MENU (m), щоб відкрити екранне меню.
- 2. За допомогою кнопок  $\Lambda/V$  виберіть опцію [Підзаголовок].
- 3. За допомогою кнопок </> **SPS** виберіть потрібну мову субтитрів.
- 4. Натисніть ВАСК (1) для виходу з екранного меню.

### , Примітка

- На деяких дисках субтитри можна вибирати тільки через меню диска. У такому випадку натисніть кнопку TITLE/ POPUP або DISC MENU і виберіть потрібні субтитри в меню диска.
- Ви можете вибрати опцію [Підзаголовок] безпосередньо в екранному меню, натиснувши кнопку SUBTITLE.

# **Вибір звукової доріжки BD DVD AVCHD MOVIE**

- 1. У процесі відтворення натисніть INFO/MENU (m), щоб відкрити екранне меню.
- 2. За допомогою кнопок  $\Lambda/V$  виберіть опцію [Аудіо].
- 3. За допомогою кнопок  $\lt/$  виберіть потрібну мову, звукову доріжку або аудіоканал.

### , Примітка

- На деяких дисках настройки аудіо можна вибирати тільки через меню диска. У такому випадку натисніть кнопку TITLE/ POPUP або DISC MENU і виберіть потрібні параметри аудіо в меню диска.
- Одразу після перемикання параметрів аудіо може виникнути тимчасова невідповідність між зображенням і звуком.
- Для дисків BD-ROM багатоканальний аудіоформат (5.1CH або 7.1CH) показується на екрані позначенням [MultiCH].
- Ви можете вибрати опцію [Аудіо] безпосередньо в екранному меню, натиснувши кнопку AUDIO.

# **Вибір іншого ракурсу BD** DVD

Якщо диск містить сцени, записані різними камерами з різних ракурсів, можна змінювати ракурс перегляду під час відтворення.

- 1. У процесі відтворення натисніть INFO/MENU (m), щоб відкрити екранне меню.
- 2. За допомогою кнопок  $\Lambda/V$  виберіть опцію [Кут].
- 3. За допомогою кнопок </> **SA/D** виберіть потрібний ракурс.
- 4. Натисніть ВАСК(•) для виходу з екранного меню.

# **Вибір формату ТВ-екрана BD AVCHD MOVIE**

Ви можете змінювати формат ТВ-екрану під час відтворення.

- 1. У процесі відтворення натисніть INFO/MENU (m), щоб відкрити екранне меню.
- 2. За допомогою кнопок  $\Lambda/V$  виберіть опцію [Ви можете змінювати формат ТВ-екрану під час відтворення.].
- 3. За лопомогою кнопок  $\lt/$  виберіть потрібну опцію.
- 4. Натисніть BACK(1) для виходу з екранного меню.

### , Примітка

Якщо змінити настройку [Спів-ня. формату TV] в екранному меню, опція [Співня. формату TV] в меню [Налаштунки] залишиться незмінною.

## **Вибір кодової сторінки для субтитрів MOVIE**

Якщо субтитри відображаються неправильно, можна змінити кодову сторінку для коректного відображення субтитрів.

- 1. У процесі відтворення натисніть INFO/MENU (m), щоб відкрити екранне меню.
- 2. За допомогою кнопок  $\Lambda$  / V виберіть опцію [Кодова сторінка].
- 3. За допомогою кнопок  $\lt/$  виберіть потрібну кодову сторінку.

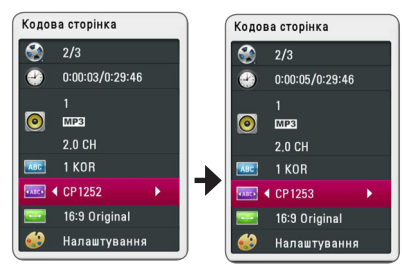

4. Натисніть ВАСК(Э) для виходу з екранного меню.

## **Налаштування якості зображення**

## **BD DVD AVCHD MOVIE**

Ви можете налаштовувати опцію [Режим зображення] під час відтворення.

- 1. У процесі відтворення натисніть INFO/MENU (m), щоб відкрити екранне меню.
- 2. За допомогою кнопок  $\Lambda$  / V виберіть опцію [Режим зображення].
- 3. За лопомогою кнопок  $\lt/$  виберіть потрібну опцію.
- 4. Натисніть ВАСК(Э) для виходу з екранного меню.

### **Налаштування опції [Налаштування]**

- 1. У процесі відтворення натисніть INFO/MENU (m), щоб відкрити екранне меню.
- 2. За допомогою кнопок  $\Lambda/V$  виберіть опцію [Режим зображення].
- 3. За допомогою кнопок  $\lt/$  виберіть опцію  $[$ Налаштування] та натисніть  $($  $)$ .

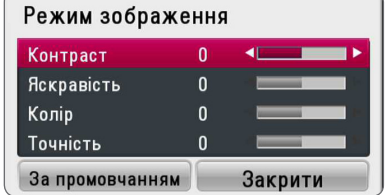

4. За допомогою кнопок  $\Lambda/V/C/$ виконайте налаштування опції [Режим зображення].

Щоб обнулити всі установки зображення, виберіть опцію [За промовчанням] і натисніть  $ENTER$  ( $\odot$ ).

5. Для завершення налаштування за допомогою кнопок  $\Lambda$  / V /  $\lt$  /  $>$  виберіть опцію  $[3a$ крити] та натисніть ENTER ( $\odot$ ).

# **Користування радіо**

Переконайтеся, що антени підключені. (Див. стор. 21)

## **Прослуховування радіо**

- 1. Натискайте FUNCTION, поки на дисплеї не з'явиться TUNER (FM). Тюнер налаштується на радіостанцію, яку ви слухали останньою.
- 2. Натисніть і утримуйте TUNING (-/+) протягом приблизно двох секунд, поки індикатор частоти станції не почне змінюватися. Сканування припиняється, коли приймач настроюється на канал. Як варіант, послідовно натискайте TUNING (-/+).
- 3. Відрегулюйте гучність натисненням VOL (+/-).

## **Програмування радіостанцій**

Можна запрограмувати до 50 FM радіостанцій. Перед налаштуванням радіостанцій потрібно понизити гучність.

- 1. Натискайте FUNCTION, поки на дисплеї не з'явиться TUNER (FM).
- 2. За допомогою кнопок TUNING (-/+) виберіть потрібну частоту.
- 3. Натисніть ENTER  $(①)$ , на дисплеї почне мигати номер для програмування станції.
- 4. Натисніть PRESET (-/+) для вибору номеру, під яким буде запрограмована станція.
- 5. Натисніть ENTER (<sup>•</sup>). Станція запрограмована.
- 6. Для програмування інших станцій повторіть кроки з 2 по 5.

## **Видалення запрограмованої станції**

- 1. Натискайте PRESET (-/+) для вибору номеру станції, яку потрібно видалити.
- 2. Натисніть CLEAR, номер для програмування станції буде мигати на дисплеї.
- 3. Ще раз натисніть CLEAR, щоб видалити станцію під вибраним номером.

## **Видалення всіх запрограмованих станцій**

Натисніть і утримуйте CLEAR протягом двох секунд. З'явиться надпис «ERASE ALL» (Видалити все). Ще раз натисніть CLEAR. Усі запрограмовані станції видалені.

## **Поліпшення якості прийому FM-трансляції при слабкому сигналі**

Натисніть кнопку B (синя) (MONO/STEREO) на пульті дистанційного керування. Це переводить приймач з режиму стерео в режим моно, що, як правило, поліпшує якість прийому.

# **Користування сервісом Premium**

За допомогою функції Premium ви можете користуватися різноманітними Інтернетсервісами і службами.

- 1. Перевірте підключення до мережі і мережні настройки (стор. 24-28).
- 2. Натисніть  $HOMF(\spadesuit)$ .
- 3. За допомогою кнопок </> **>** виберіть  $[Premium]$  і натисніть ENTER  $(⑤)$ .

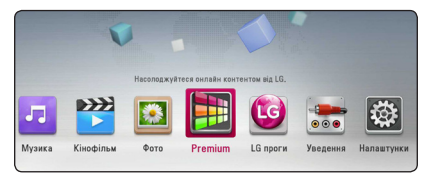

4. За допомогою кнопок  $\Lambda$  / V / < / > виберіть онлайнову службу і натисніть ENTER (•).

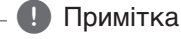

- За детальною інформацією стосовно кожної з послуг звертайтеся до постачальника контенту або до розділу підтримки відповідної послуги.
- Контент послуг Premium та пов'язана з ним інформація, включаючи інтерфейс користувача, може піддаватися змінам. За найбільш актуальною інформацію звертайтеся до веб-сайтів відповідних послуг.
- Під час користування послугами Premium через бездротове з'єднання швидкість передачі потокового контенту може падати внаслідок впливу побутових пристроїв, що використовують радіочастоти.
- При першому використанні функції [Premium] або [LG проги] буде застосована поточна установка країни. Щоб змінити установку країни, виберіть [Редагувати] і натисніть ENTER  $(⑤)$ .

# **Використання LG проги**

Програвач дозволяє користуватися послугою додатків LG через Інтернет. Ви можете легко знаходити та завантажувати різноманітні додатки з магазина програмного забезпечення LG Application Store.

В залежності від регіону послуга LG проги може бути наразі недоступна. Послуга LG проги буде доступна для таких регіонів пізніше, після оновлення програмного забезпечення.

- 1. Перевірте підключення до мережі і мережні настройки (стор. 24-28).
- 2. Натисніть  $HOMF(\spadesuit)$ .
- 3. За допомогою кнопок </> виберіть [LG проги] і натисніть ENTER  $(⑤)$ .

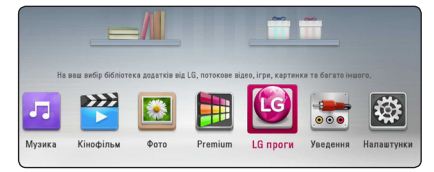

- 4. За допомогою кнопок  $\lt/$  виберіть категорію і натисніть ENTER  $(①)$ .
- 5. За допомогою кнопок  $\Lambda/V/\langle\rangle$  виберіть додаток і натисніть ENTER (•), щоб вивести на екран інформацію.
- 6. Виберіть значок [встановити] і натисніть  $ENTER$  ( $\odot$ ).

Додаток буде встановлений у програвачі.

Для встановлення додатків у програвач користувач повинен увійти в свій обліковий запис. Більш детальну інформацію стосовно входу на сайт див. на стор. 54.

- 7. Натисніть жовту кнопку (Y) для виклику сторінки [Мої проги].
- 8. Виберіть встановлений додаток і натисніть  $ENTER$  ( $\odot$ ), щоб запустити його.

, Примітка

Установка платних додатків доступна тільки власникам платних облікових записів. За більш детальною інформацією відвідайте www.lgappstv.com.

## **Вхід на сайт**

Для того, щоб мати змогу користуватися функцією [LG проги], вам потрібно увійти у свій обліковий запис.

- 1. Коли на екрані відкрита сторінка [LG проги] або [Мої проги], натисніть червону кнопку (R).
- 2. Заповніть поля [ID] і [Пароль], користуючись віртуальною клавіатурою.

Якщо у вас ще немає свого облікового запису, натисніть червону кнопку (R), щоб зареєструватися.

3. За допомогою кнопок  $\Lambda$  / V / < / > виберіть  $[OK]$ , і натисніть ENTER ( $\odot$ ), щоб увійти у свій обліковий запис.

Помітьте кнопку-прапорець [Автоматич. вхід], щоб зберегти у пам'яті ідентифікатор і пароль для автоматичного входу.

- , Примітка
- Шоб увійти в інший обліковий запис натисніть червону кнопку (R) при відкритій сторінці [LG проги] або [Мої проги] і виберіть опцію [Змінити користувача].
- Шоб переглянути інформацію про власний обліковий запис та про додатки, натисніть червону кнопку (R) при відкритій сторінці [LG проги] або [Мої проги] і виберіть опцію [Налаштування рахунку].

### **Керування додатками**

Ви можете переміщати або видаляти встановлені додатки в меню [Мої проги].

### **Переміщення додатку**

- 1. Виберіть додаток і натисніть зелену кнопку (G) для виводу доступних опцій.
- 2. Кнопками Л/V виберіть [Перемістити] і натисніть ENTER(b).
- 3. Кнопками  $\Lambda/V$  /  $\lt$  /  $>$  виберіть місце, куди треба перемістити додаток, і натисніть ENTER  $\circledcirc$ ).

### **Видалення додатку**

- 1. Виберіть додаток і натисніть зелену кнопку (G) для виводу доступних опцій.
- 2. Кнопками Л / V виберіть [Видаліть] і натисніть ENTER(b).
- 3. Кнопками </> **BUD виберіть [Так] і натисніть**  $ENTFR$  ( $\odot$ ) для підтвердження.

# **Пошук і усунення несправностей**

# **Загальні**

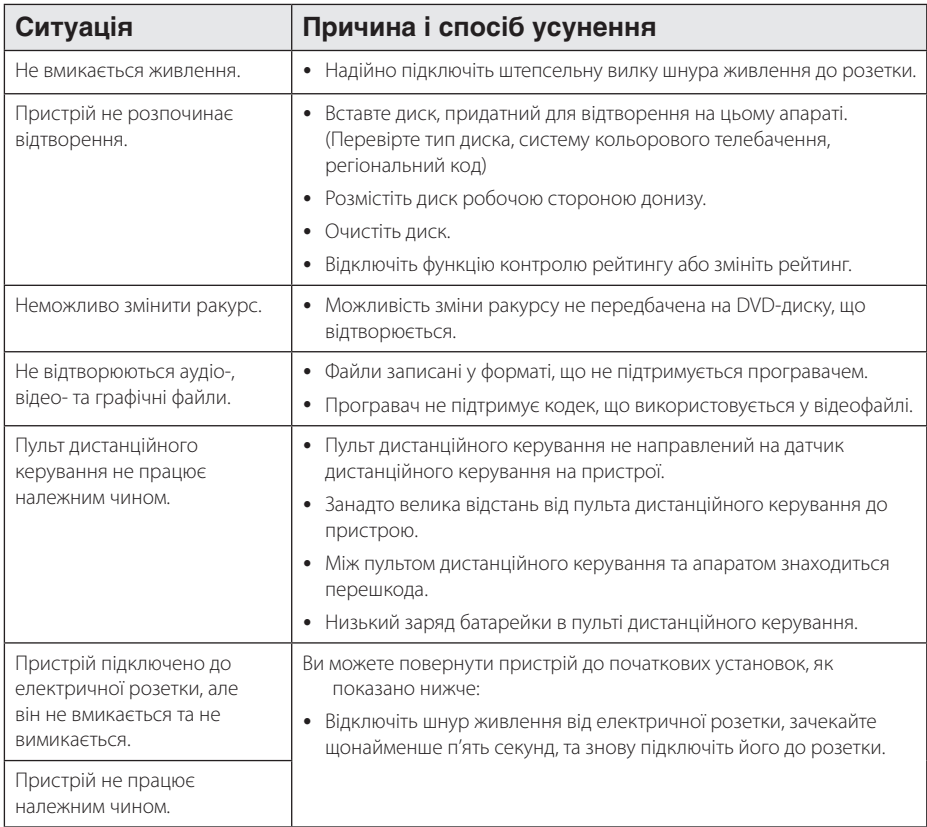

# **Мережа**

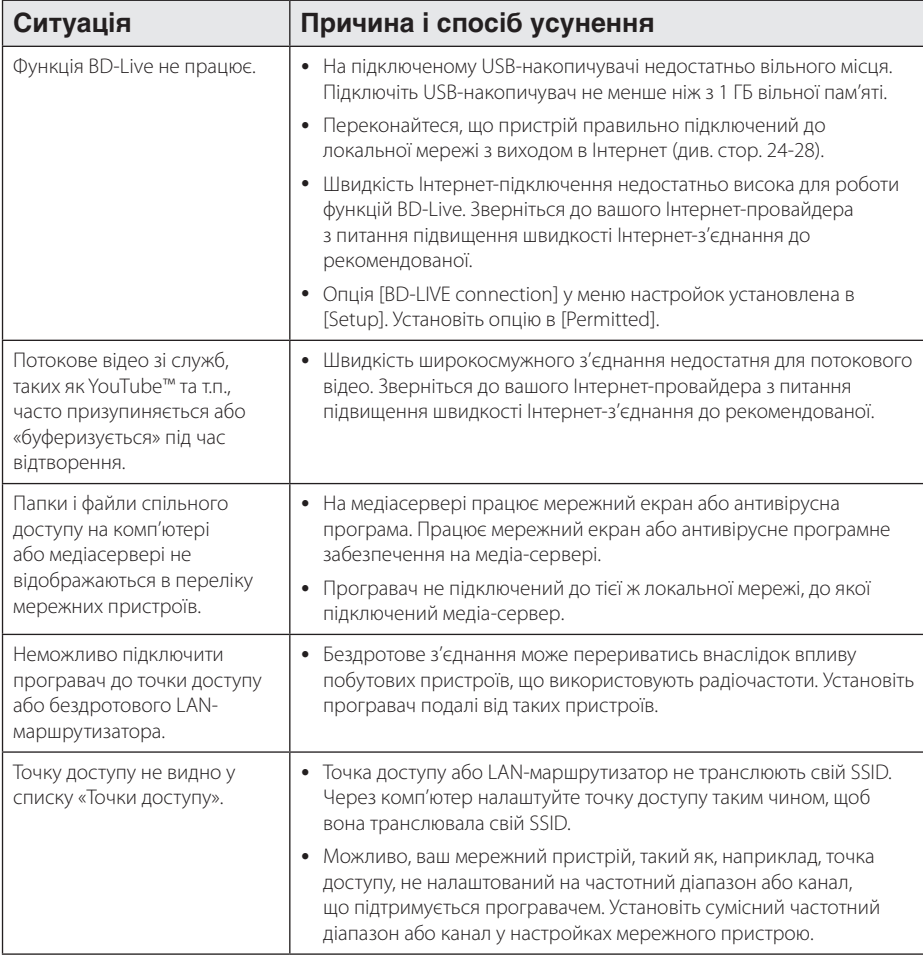

## **Зображення**

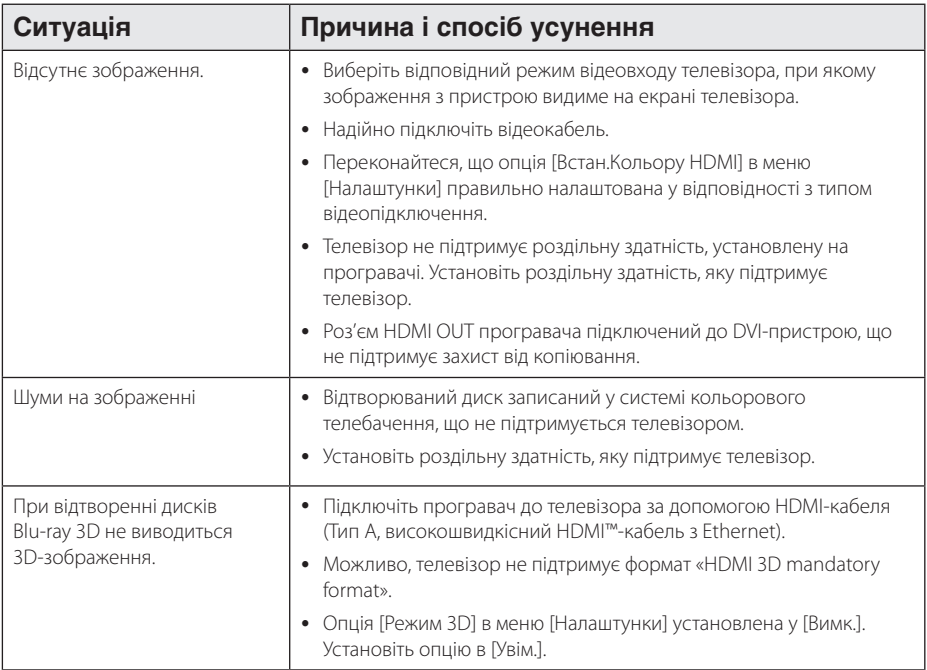

## **Звук**

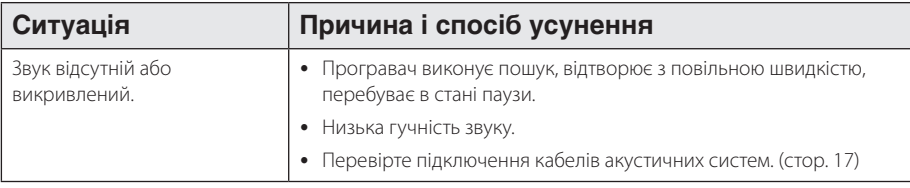

## **Технічна підтримка**

Ви можете оновити програмне забезпечення програвача до останньої версії, щоб вдосконалити його робочі характеристики та/або додати нові функції. Щоб завантажити останню версію програмного забезпечення програвача (якщо вийшли оновлення), відвідайте сайт http://www.lg.com/global/support або зверніться до Центру технічної підтримки LG.

# **Інформація про відкриті програмні засоби**

Щоб отримати відповідний вихідний код за ліцензіями GPL, LGPL та інші ліцензовані вихідні коди, відвідайте сайт http://opensource.lge.com. Усі стосовні ліцензійні умови, відмови від гарантійних зобов'язань та повідомлення про авторські права доступні для завантаження разом із вихідним кодом.

# **Керування телевізором за допомогою пульта дистанційного керування програвача**

Керування телевізором за допомогою пульта дистанційного керування програвача.

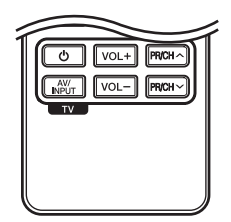

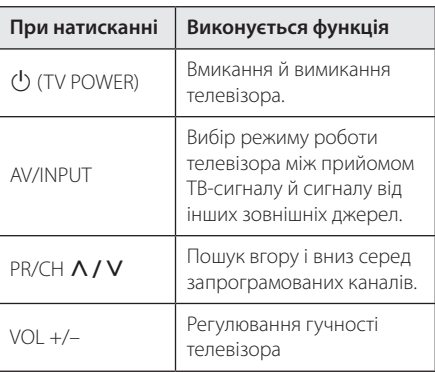

### , Примітка

Залежно від підключеного приладу, можливо, ви не зможете скористатися окремими клавішами для керування вашим телевізором.

## **Програмування пульта дистанційного керування для керування телевізором**

Ви можете керувати вашим телевізором за допомогою пульта дистанційного керування програвача.

Якщо ваш телевізор указаний в таблиці нижче, введіть відповідний код виробника.

1. Утримуючи натиснутою кнопку 1 (TV POWER), за допомогою цифрових кнопок введіть код виробника вашого телевізора (див. таблицю нижче).

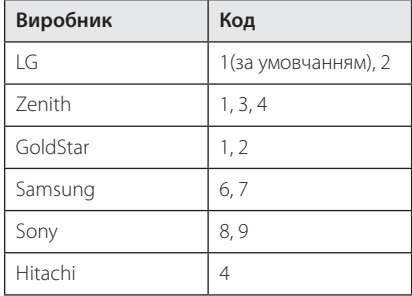

2. Для завершення настройки відпустіть кнопку  $(1)$  (TV POWER).

У залежності від моделі телевізора, окремі або всі кнопки можуть не працювати навіть після вводу правильного коду виробника. Після заміни батарей у пульті дистанційного керування, замість введеного вами коду буде встановлений код за умовчанням. У цьому випадку буде необхідно повторно ввести цифровий код.

# **Оновлення програмного забезпечення через мережу**

## **Повідомлення про наявність в Інтернеті оновлення для програмного забезпечення**

Періодично для пристроїв, що підключаються до широкосмужної домашньої мережі, можуть пропонуватися вдосконалення робочих характеристик і/або додаткові функції чи служби. Якщо програвач підключений до високошвидкісної домашньої мережі, і доступне оновлення для його програмного забезпечення, він проінформує про це користувача одним із способів, як показано нижче.

### **Варіант 1:**

- 1. При ввімкненні програвача на екрані з'являється меню оновлення.
- 2. За допомогою кнопок </>
Виберіть потрібну опцію та натисніть ENTER  $(③)$ .

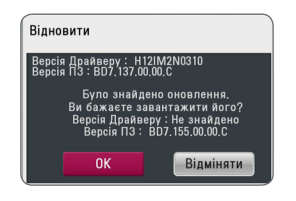

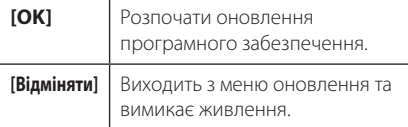

### **Варіант 2:**

Якщо на сервері доступна нова версія програмного забезпечення, внизу головного меню з'явиться іконка «Відновити». Натисніть синю (B) кнопку, щоб розпочати процес оновлення.

## **Оновлення програмного забезпечення**

Ви можете оновити програмне забезпечення програвача до останньої версії, щоб поліпшити функціональність пристрою та/або додати нові можливості. Ви можете оновити програмне забезпечення програвача, установивши напряму з'єднання з сервером оновлення.

, Примітка

- Перед тим, як розпочати оновлення програмного забезпечення програвача, вийміть диск і відключіть USBнакопичувач.
- Перед тим, як розпочати оновлення програмного забезпечення програвача, вимкніть і знову ввімкніть живлення програвача.
- y **Під час процедури zоновлення програмного забезпечення не вимикайте програвач, не відключайте його від електромережі та не натискайте жодних кнопок.**
- y У випадку скасування процесу оновлення вимкніть та ввімкніть живлення програвача для забезпечення його стабільної роботі.
- Установка попередніх версій програмного забезпечення не підтримується.
- 1. Перевірте підключення до мережі і мережні настройки (стор. 24-28).
- 2. Виберіть опцію [Прогр. забезпечення] в меню  $[$ Налаштунки] і натисніть ENTER $($  $\odot$ ).
- 3. Виберіть опцію [Відновити] і натисніть ENTER  $\Theta$ ).

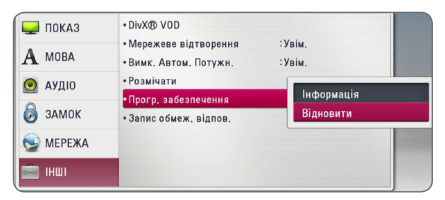

Програвач виконає перевірку наявності нових версій програмного забезпечення.

- , Примітка
- При натисканні кнопки ENTER ( $\odot$ ) під час перевірки наявності оновлених версій процес припиняється.
- Якщо нові версії програмного забезпечення не знайдені, з'являється повідомлення «Оновленнь не знайдено». Натисніть ENTER (<sup>•</sup>) для повернення до [Головне меню].
- 4. Якщо знайдене оновлення, з'явиться повідомлення «Бажаєте відновити?».
- 5. Виберіть [OK] , щоб розпочати процес оновлення. (Щоб зупинити оновлення, виберіть [Відміняти]).
- 6. Програвач розпочне завантаження нової версії з сервера. (Завантаження може тривати до декількох хвилин у залежності від стану вашої домашньої мережі).
- 7. По завершенні завантаження з'являється повідомлення «Завантаження завершено. Бажаєте відновити?».
- 8. Виберіть [OK], щоб розпочати процес оновлення. (Щоб відмінити оновлення, виберіть [Cancel]. Завантажений файл буде непридатний для повторного використання. Щоб оновити програмне забезпечення іншим разом, процедуру оновлення потрібно буде розпочати з самого початку).

### >Увага!

Не вимикайте живлення в процесі оновлення програмного забезпечення.

- 9. По завершенні оновлення живлення автоматично вимкнеться через декілька секунд.
- 10. Знову ввімкніть живлення. Тепер система працює з новою версією програмного забезпечення.

## , Примітка

Функція оновлення програмного забезпечення може працювати неправильно в залежності від конфігурації мережі. У цьому випадку ви можете отримати останню версію програмного забезпечення від офіційного сервісного центру LG Electronics, і використати її для оновлення вашого програвача. (Див. розділ «Технічна підтримка» на стор. 57).

# **Про Nero MediaHome 4 Essentials**

Nero MediaHome 4 Essentials - це програмне забезпечення для організації доступу програвача до фільмів, музики і фотографій, які зберігаються на комп'ютері, що виконує роль DLNA-сумісного цифрового медіасервера.

### , Примітка

- y Компакт-диск з ПЗ Nero MediaHome 4 Essentials призначений тільки для РСсумісних комп'ютерів, і не буде працювати при встановленні у програвач або інший пристрій, що не є РС-сумісним комп'ютером.
- Компакт-диск Nero MediaHome 4 Essentials, що входить до комплекту, містить спеціальний випуск програмного забезпечення, призначений для забезпечення доступу програвача до файлів та каталогів.
- ПЗ Nero MediaHome 4 Essentials не підтримує наступні функції: Перекодування, дистанційний інтерфейс користувача, керування ТВ, Інтернетпослуги та Apple iTunes.
- Програмне забезпечення Nero MediaHome 4 Essentials, що постачається в комплекті, можна завантажити за адресою http://www.lg.com/global/support. Шукайте посилання для завантаження на веб-сторінці цього виробу.
- Ця інструкція описує використання англійської версії Nero MediaHome 4 Essentials в якості прикладу. Виконуйте інструкції, що додаються до версії програми вашою мовою.

## **Системні вимоги**

## **Windows ПК**

- Windows® XP (Service Pack 2 або вище), Windows Vista® (Service Pack не обов'язковий) Windows® 7 (Service Pack не потрібен), Windows® XP Media Center Edition 2005 (Service Pack 2 або вище), Windows Server® 2003
- Windows Vista® 64-bit edition (програма працює у 32-розрядному режимі)
- Версія Windows® 7 64-біт (програма працює в режимі 32-біт)
- Місце на жорсткому диску: 200 МБ для стандартної установки Nero MediaHome.
- Процесор 1.2 ГГц Intel® Pentium® III або AMD Sempron™ 2200+
- $\bullet$  Пам'ять: 256 МБ RAM
- Графічна карта не менше ніж з 32 МБ відеопам'яті, мінімальна роздільна здатність 800 x 600 пікселів, установка кольору 16 біт
- Windows® Internet Explorer® 6.0 або вище
- DirectX® 9.0с ред. 30 (Серпень 2006) або вище
- Мережне середовище: 100 Mb Ethernet, WLAN

### **Macintosh**

- Mac OS X 10,5 (Leopard) або 10,6 (Snow Leopard)
- Комп'ютер Macintosh з процесором Intel x86
- Місце на жорсткому диску: 200 МБ для стандартної установки Nero MediaHome
- $\bullet$  Пам'ять: 256 МБ RAM

## **Установка Nero MediaHome 4 Essentials**

### **Windows**

Завантажте операційну систему комп'ютера, вставте компакт-диск із комплекту в привід CD-ROM комп'ютера. Майстер установки надасть вам змогу легко і швидко виконати установку програми. Щоб установити Nero MediaHome 4 Essentials, виконайте наступні дії:

- 1. Закрийте всі програми Microsoft Windows та антивірусне ПЗ, що можуть працювати у комп'ютері.
- 2. Вставте компакт-диск із комплекту в привід CD-ROM комп'ютера.
- 3. Натисніть [Nero MediaHome 4 Essentials].
- 4. Натисніть [Run], щоб розпочати встановлення.
- 5. Натисніть [Nero MediaHome 4 Essentials]. Буде здійснено підготовку до установки, та на екрані з'явиться майстер установки.
- 6. Натисніть кнопку [Next], відкриється вікно вводу серійного номера. Натисніть [Next] для переходу до наступного кроку.
- 7. Якщо ви погоджуєтеся з усіма умовами, поставте прапорець напроти [I accept the License Conditions] та натисніть [Next]. Без погодження з цими умовами установка програми неможлива.
- 8. Натисніть [Typical], а потім [Next]. Почнеться процес установки.
- 9. Якщо ви бажаєте взяти участь в анонімному зборі даних, поставте прапорець у віконці та натисніть [Next].
- 10. Натисніть [Exit] для завершення процесу установки.

### **Mac OS X**

- 1. Завантажте операційну систему комп'ютера, вставте компакт-диск із комплекту в привід CD-ROM комп'ютера.
- 2. На компакт-диску знайдіть та відкрийте папку "MediaHome\_4\_Essentials\_MAC".
- 3. Двічі клацніть на файлі зображення "Nero MediaHome.dmg". Відкриється вікно Nero MediaHome.
- 4. У вікні Nero MediaHome перетягніть значок Nero MediaHome або до папки з програмою, або в будь-яке відповідне місце.
- 5. Тепер ви можете запустити програму, двічі клацнувши по значку Nero MediaHome там, куди ви його перетягли.

## **Спільний доступ до файлів і папок**

Щоб мати можливість відтворювати на програвачі фільми, музику і/або фотографії з комп'ютера, необхідно відкрити спільний доступ до папки, де вони зберігаються.

У цьому розділі описаний порядок вибору папок для спільного доступу на комп'ютері.

- 1. Двічі клацніть по значку "Nero MediaHome 4 Essentials".
- 2. Натисніть значок [Network] ліворуч та введіть назву мережі у полі [Network name]. Введена назва мережі буде використовуватися програвачем для розпізнавання.
- 3. Натисніть значок [Shares] ліворуч.
- 4. Виберіть вкладку [Local Folders] у вікні [Shares].
- 5. Натисніть значок [Add], щоб відкрити вікно [Browse Folder].
- 6. Виберіть папку, що містить файли, до яких потрібно відкрити спільний доступ. Вибрана папка буде додана до каталогу папок спільного доступу.
- 7. Натисніть значок [Start Server], щоб розпочати роботу сервера.

### , Примітка

- Якщо папки або файли спільного доступу не виводяться програвачем на екран, виберіть папку на вкладці [Local Folders] та натисніть [Rescan Folder] у полі [More].
- Відвідайте сайт www.nero.com для отримання додаткової інформації і програмних засобів.

# **Список кодів регіонів**

Виберіть код регіону з даного списку.

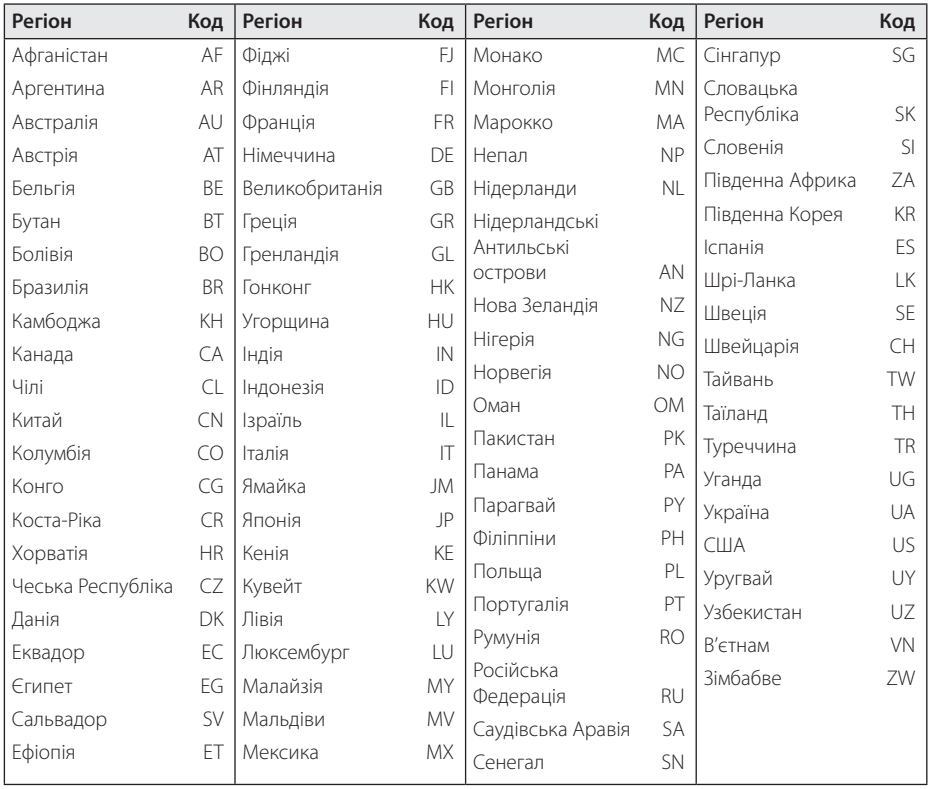

# **Коди мови**

Використовуйте даний список для вибору мови в таких початкових установках: [Disc Audio], [Disc Subtitle], [Disc Menu].

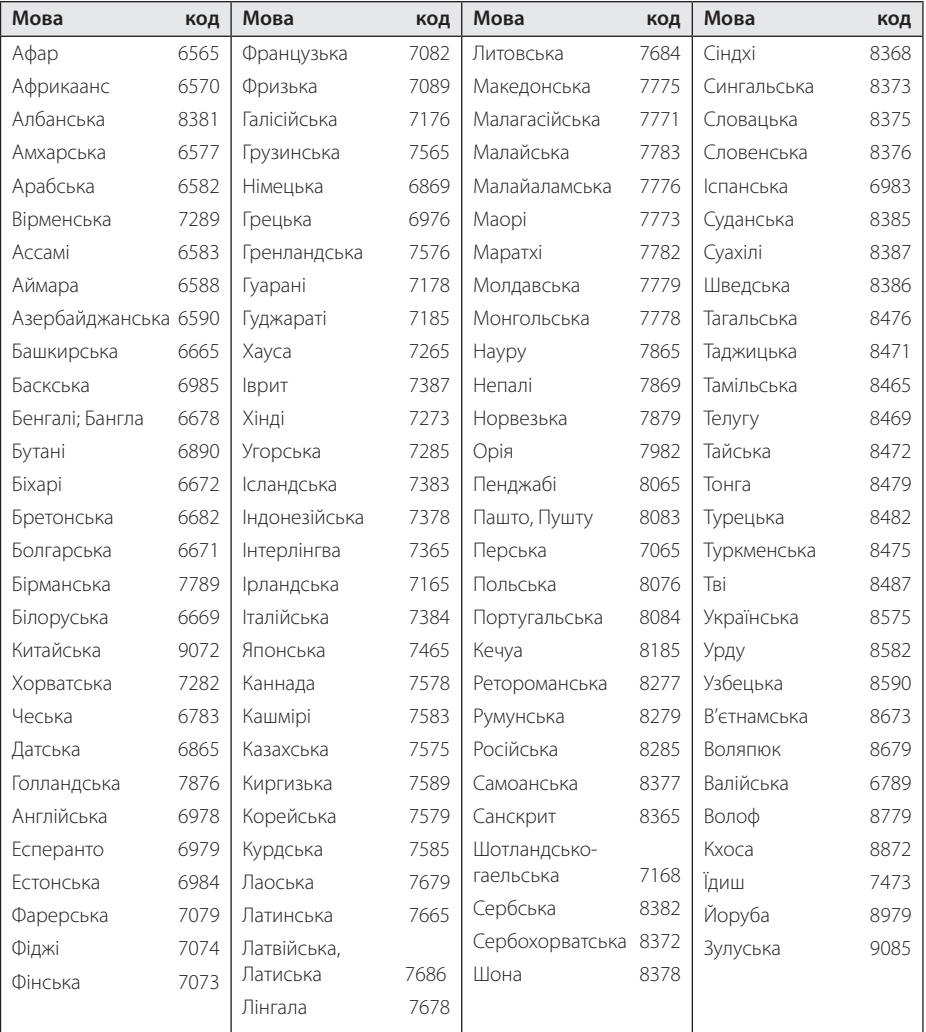

# **Торгові марки і ліцензії**

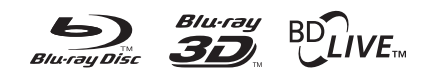

Логотипи Blu-ray Disc™, Blu-ray™, Blu-ray 3D™, BD-Live™, BONUSVIEW™ є торговими марками Blu-ray Disc Association.

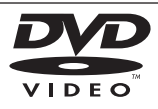

Логотип DVD є торговою маркою DVD Format/ Logo Licensing Corporation.

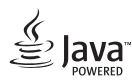

Java є торговою маркою компанії Oracle та/або її дочірніх компаній.

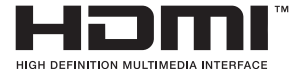

HDMI, HDMI логотип та Високоякісний Інтерфейс Мультимедіа (High-Definition Multimedia Interface) є торговими марками або зареєстрованим торговими марками компанії HDMI Licensing LLC у Сполучених Штатах та інших країнах.

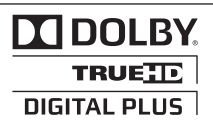

Виготовлено за ліцензією Dolby Laboratories. «Dolby» і знак у вигляді подвійної літери «D» є торговими марками компанії Dolby Laboratories.

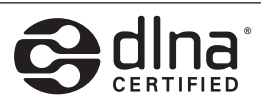

DLNA®, логотип DLNA і DLNA CERTIFIED® є торговими марками, знаками обслуговування або знаками сертифікації Альянсу цифрових мереж для дому (Digital Living Network Alliance).

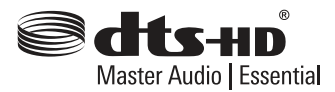

Виготовлено за патентною ліцензією патентів США № 5,956,674; 5,974,380; 6,226,616; 6,487,535; 7,392,195; 7,272,567; 7,333,929; 7,212,872 та інших патентів, виданих та заявлених у США й інших країнах. DTS-HD, the Symbol, DTS-HD разом із the Symbol є зареєстрованими торговими марками, а DTS-HD Master Audio | Essential є торговою маркою DTS, Inc. В комплекті з виробом постачається програмне забезпечення. © DTS, Inc. Усі Права Захищені.

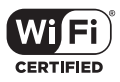

Логотип Wi-Fi CERTIFIED є сертифікаційною маркою консорціуму Wi-Fi Alliance.

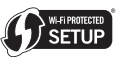

Знак Wi-Fi Protected Setup є торговою маркою консорціуму Wi-Fi Alliance.

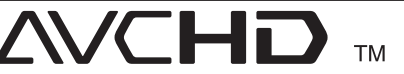

«AVCHD» і логотип «AVCHD» є торговими марками корпорації Panasonic і корпорації Sony.

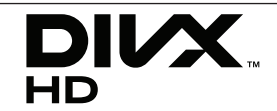

DivX®, DivX Сертифіковані та асоціативні логотипи є торговими марками Rovi Corporation, або її дочірніх компаній та використовуються з ліцензією.

## **Примітка Cinavia**

Цей продукт використовує технологію Cinavia для обмеження використання неавторизованих копій деяких фільмів та відеороликів, а також саундтреків до них, створених у комерційних цілях. У випадку виявлення забороненого використання неавторизованої копії відображується відповідне повідомлення, та переривається відтворення чи копіювання.

Більш детальну інформацію про технологію Cinavia можна знайти в Он-лайн Центрі Інформування Споживачів(Online Consumer Information Center) Cinavia за адресою http:// www.cinavia.com. Для запиту додаткової інформації про Cinavia поштою надішліть відкритку з вашою поштовою адресою до Cinavia Центрі Інформування Споживачів(Consumer Information Center): п/с 86851, Сан-Дієго, Каліфорнія, 92138 США

Цей продукт поєднує патентовану технологію, ліцензовану корпорацією Verance та захищеною патентом США № 7369677 та іншими патентами США і загальносвітовими патентами, вже виданими та такими, що розглядаються, а також авторським правом і правилами захисту комерційних таємниць, що регулюють окремі аспекти цієї технології. Cinavia є товарним знаком корпорації Verance. Авторське право 2004-2010 Verance. Всі права належать Verance. Інженерний аналіз та розбирання заборонені.

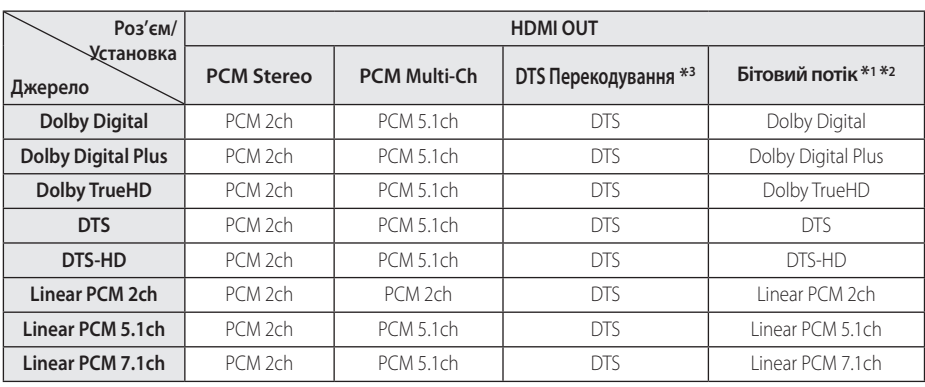

# **Характеристики аудіовиходу**

- \*1 Якщо опція [Цифровий Вихід] установлена в [Бітовий потік], додаткова й інтерактивна звукові доріжки можуть бути не включені у вихідний цифровий потік. (Окрім кодека LPCM: вихідний сигнал завжди містить інтерактивну і додаткову аудіодоріжки).
- \*2 Програвач автоматично вибирає режим виводу звуку через інтерфейс HDMI відповідно до можливостей декодування підключеного HDMI-пристрою, навіть якщо опція [Цифровий Вихід] установлена в [Бітовий потік].
- \*3 Якщо опція [Цифровий Вихід] установлена в [DTS Перекодування], для вихідного аудіосигналу встановлюються обмеження по частоті дискретизації (48 кГц) і кількості каналів (5.1). Якщо опція [Цифровий Вихід] установлена в [DTS Перекодування], при відтворенні дисків BD-ROM виводитиметься аудіосигнал DTS Re-encode, а при відтворенні інших дисків виводитиметься оригінальна аудіодоріжка (як у випадку [Бітовий потік]).
- y При відтворенні MP3/WMA-файлів звук виводиться у форматі PCM 48 кГц/16 біт, при відтворенні аудіо компакт-дисків – у форматі PCM 44,1 кГц/16 біт.
- При цифровому підключенні аудіо (HDMI OUT), звук кнопок меню диска BD-ROM може бути відсутній, якщо опція [Цифровий Вихід] установлена в [Бітовий потік].
- Якщо аудіоформат цифрового виходу не відповідає можливостям ресивера, ресивер буде відтворювати гучний, спотворений звук або ніякого звуку взагалі.
- Шестиканальний цифровий об'ємний звук Digital Surround Sound через цифрове підключення буде доступний тільки за умови, що ресивер обладнаний цифровим багатоканальним декодером.
- Цей параметр не доступний для вхідного сигналу з зовнішнього пристрою.

# **Технічні характеристики**

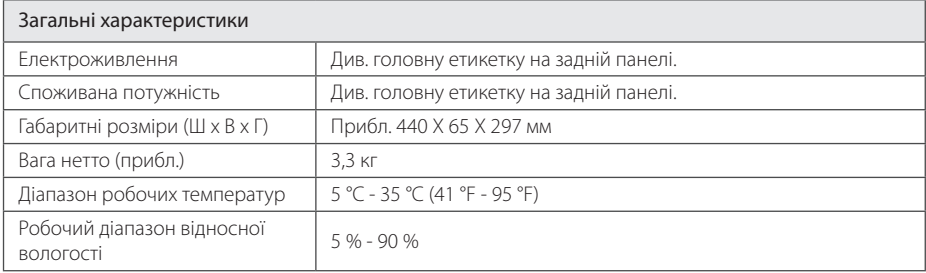

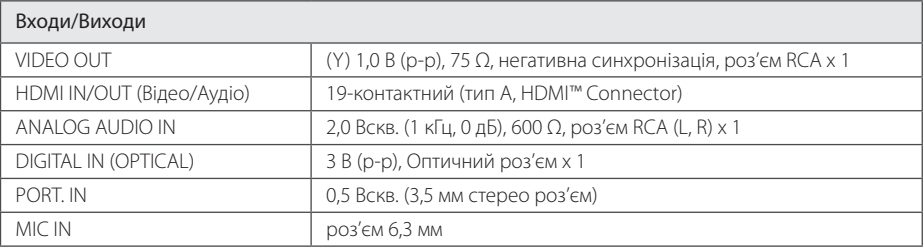

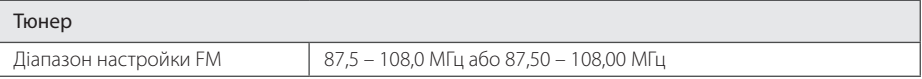

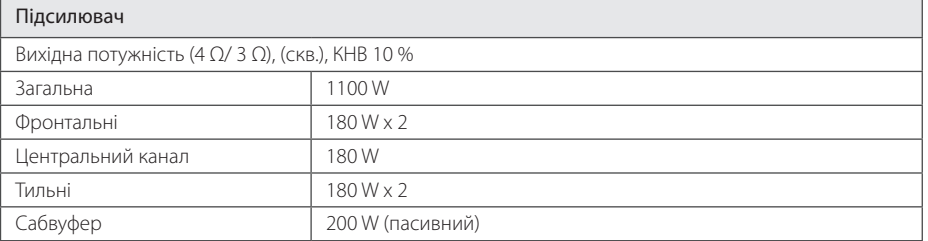

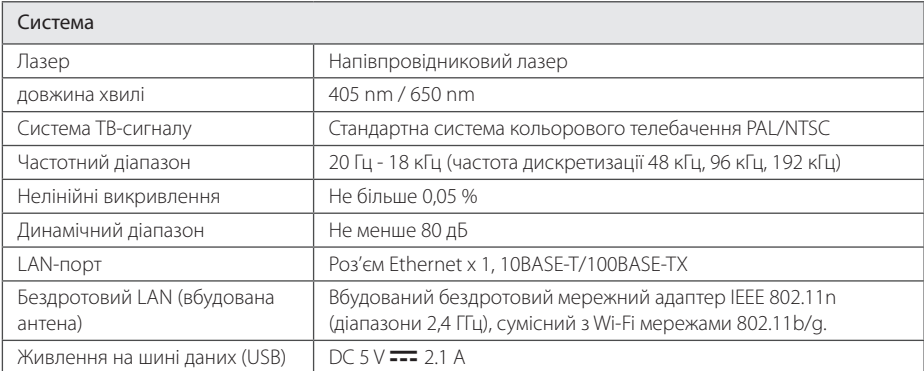

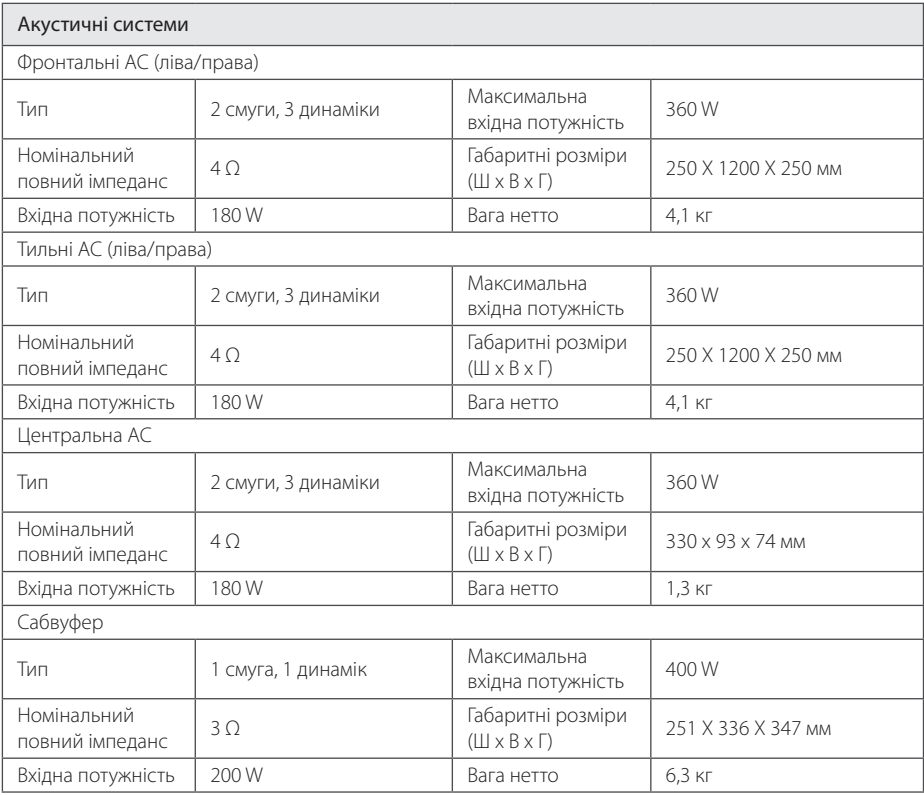

• Дизайн і характеристики можуть бути змінені без попередження.

# **Обслуговування**

## **Поводження з виробом**

### **Під час транспортування виробу**

Оригінальну картонну коробку та інші пакувальні матеріали потрібно зберегти. Якщо вам потрібно перевезти виріб, для забезпечення максимального захисту запакуйте його тим же чином, яким він був запакований виробником.

Підтримка чистоти лицьових поверхонь

### **Чищення приладу**

Для чищення виробу використовуйте м'яку суху тканину. Якщо поверхні сильно забруднені, очистіть їх м'якою тканиною, злегка зволоженою в слабкому миючому розчині. Не застосовуйте сильні розчинники, такі як спирт, бензин або розчинник, оскільки вони можуть пошкодити поверхню пристрою.

- Забороняється використовувати біля виробу леткі речовини, такі як інсектицидні аерозолі.
- Сильний тиск при протиранні може зіпсувати поверхню.
- Не допускайте тривалого контакту з поверхнею виробу предметів з гуми або пластмаси.

### **Технічне обслуговування приладу**

Даний прилад є високотехнологічним прецизійним виробом. Даний прилад є високотехнологічним прецизійним виробом. За більш детальною інформацією зверніться до найближчого офіційного сервісного центру.

## **Інформація про диски**

### **Поводження з дисками**

Не торкайтеся робочої сторони диска. Щоб на поверхні не з'явилися відбитки пальців, беріть диск за краї. Забороняється наклеювати на диск папір або клейку стрічку.

### **Зберігання дисків**

Після користування зберігайте диски у футлярах. Бережіть диски від прямої дії сонячного світла або джерел тепла, ніколи не залишайте їх у припаркованому автомобілі під прямим сонячним світлом.

### **Чищення дисків**

Відбитки пальців і пил на диску можуть спричинити зниження якості зображення і звуку. Перед відтворенням очистіть диск чистою м'якою тканиною. Протирайте диск від центру до країв.

Не використовуйте для чищення дисків сильні розчинники, такі як спирт, бензин, ацетон, побутові чистильні засоби, а також антистатичні аерозолі для грамплатівок.

# **Важлива інформація стосовно Інтернетпослуг**

Відповідальність за будь-яку інформацію, дані, документи, повідомлення, завантаження, файли, тексти, зображення, фотографії, відео, трансляції, публікації, інструменти, програмне забезпечення, коди, програми, аплети, віджети, додатки, продукти та інший контент (надалі «Контент») та будь-які послуги та пропозиції (надалі «Пропозиції»), що надаються або постачаються від або за посередництвом будь-якої третьої сторони (надалі «Постачальник Послуги»), цілком і повністю покладається на Постачальника Послуги.

Наявність та доступ до Контенту та Послуг, що постачаються Постачальником Послуг через пристрій LGE, можуть бути обмежені у будьякий час без попередження, в тому числі, але не обмежуючись, з причини видалення, призупинення або скасування постачання повного обсягу або будь-якої частини Контенту або Послуги.

У випадку виникнення запитань або проблем у зв'язку з постачанням Контенту або Послуг, ви можете звернутися до веб-сайту Постачальника Послуги за самою останньою інформацією. LGE не несе відповідальності або зобов'язань, пов'язаних з наданням користувачам технічної підтримки стосовно Контенту або Послуг. Будьякі питання стосовно доступу до такого Контенту або Послуг повинні адресуватися безпосередньо до Постачальників такого Контенту або Послуг.

Зауважте, що LGE не несе відповідальності за будь-який Контент або Послуги, що постачаються Постачальниками Послуги, або за будь-які зміни, видалення або припинення постачання такого Контенту або Послуг, та не забезпечує і не гарантує доступ до такого Контенту і Послуг.

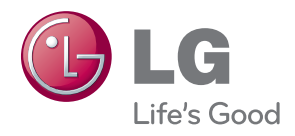